# **Notes de version de Solaris Express Developer Edition**

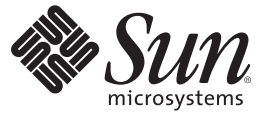

Sun Microsystems, Inc. 4150 Network Circle Santa Clara, CA 95054 U.S.A.

Référence : 820–2588–03 Janvier 2008

Copyright 2008 Sun Microsystems, Inc. 4150 Network Circle, Santa Clara, CA 95054 U.S.A. Tous droits réservés.

Sun Microsystems, Inc. has intellectual property rights relating to technology embodied in the product that is described in this document. In particular, and without limitation, these intellectual property rights may include one or more U.S. patents or pending patent applications in the U.S. and in other countries.

U.S. Government Rights – Commercial software. Government users are subject to the Sun Microsystems, Inc. standard license agreement and applicable provisions of the FAR and its supplements.

This distribution may include materials developed by third parties.

Parts of the product may be derived from Berkeley BSD systems, licensed from the University of California. UNIX is a registered trademark in the U.S. and other countries, exclusively licensed through X/Open Company, Ltd.

Sun, Sun Microsystems, the Sun logo, the Solaris logo, the Java Coffee Cup logo, docs.sun.com, Java, and Solaris are trademarks or registered trademarks of Sun Microsystems, Inc. in the U.S. and other countries. All SPARC trademarks are used under license and are trademarks or registered trademarks of SPARC International, Inc. in the U.S. and other countries. Products bearing SPARC trademarks are based upon an architecture developed by Sun Microsystems, Inc. Mozilla, Netscape, and Netscape Navigator are trademarks or registered trademarks of Netscape Communications Corporation in the United States and other countries. KCMS is a trademark or registered trademark of Eastman Kodak Company in the United States and other countries.

The OPEN LOOK and SunTM Graphical User Interface was developed by Sun Microsystems, Inc. for its users and licensees. Sun acknowledges the pioneering efforts of Xerox in researching and developing the concept of visual or graphical user interfaces for the computer industry. Sun holds a non-exclusive license from Xerox to the Xerox Graphical User Interface, which license also covers Sun's licensees who implement OPEN LOOK GUIs and otherwise comply with Sun's written license agreements.

Products covered by and information contained in this publication are controlled by U.S. Export Control laws and may be subject to the export or import laws in other countries. Nuclear, missile, chemical or biological weapons or nuclear maritime end uses or end users, whether direct or indirect, are strictly prohibited. Export or reexport to countries subject to U.S. embargo or to entities identified on U.S. export exclusion lists, including, but not limited to, the denied persons and specially designated nationals lists is strictly prohibited.

DOCUMENTATION IS PROVIDED "AS IS" AND ALL EXPRESS OR IMPLIED CONDITIONS, REPRESENTATIONS AND WARRANTIES, INCLUDING ANY IMPLIED WARRANTY OF MERCHANTABILITY, FITNESS FOR A PARTICULAR PURPOSE OR NON-INFRINGEMENT, ARE DISCLAIMED, EXCEPT TO THE EXTENT THAT SUCH DISCLAIMERS ARE HELD TO BE LEGALLY INVALID.

Copyright 2008 Sun Microsystems, Inc. 4150 Network Circle, Santa Clara, CA 95054 U.S.A. Tous droits réservés.

Sun Microsystems, Inc. détient les droits de propriété intellectuelle relatifs à la technologie incorporée dans le produit qui est décrit dans ce document. En particulier, et ce sans limitation, ces droits de propriété intellectuelle peuvent inclure un ou plusieurs brevets américains ou des applications de brevet en attente aux Etats-Unis et dans d'autres pays.

Cette distribution peut comprendre des composants développés par des tierces personnes.

Certaines composants de ce produit peuvent être dérivées du logiciel Berkeley BSD, licenciés par l'Université de Californie. UNIX est une marque déposée aux Etats-Unis et dans d'autres pays; elle est licenciée exclusivement par X/Open Company, Ltd.

Sun, Sun Microsystems, le logo Sun, le logo Solaris, le logo Java Coffee Cup, docs.sun.com, Java et Solaris sont des marques de fabrique ou des marques déposées de Sun Microsystems, Inc. aux Etats-Unis et dans d'autres pays. Toutes les marques SPARC sont utilisées sous licence et sont des marques de fabrique ou des marques déposées de SPARC International, Inc. aux Etats-Unis et dans d'autres pays. Les produits portant les marques SPARC sont basés sur une architecture développée par Sun Microsystems, Inc. Mozilla, Netscape et Netscape Navigator sont des marques de fabrique ou des marques déposées de Netscape Communications Corporation aux Etats-Unis et dans d'autres pays. KCMS est une marque de fabrique d'Eastman Kodak Company aux Etats-Unis et dans d'autres pays.

L'interface d'utilisation graphique OPEN LOOK et Sun a été développée par Sun Microsystems, Inc. pour ses utilisateurs et licenciés. Sun reconnaît les efforts de pionniers de Xerox pour la recherche et le développement du concept des interfaces d'utilisation visuelle ou graphique pour l'industrie de l'informatique. Sun détient une licence non exclusive de Xerox sur l'interface d'utilisation graphique Xerox, cette licence couvrant également les licenciés de Sun qui mettent en place l'interface d'utilisation graphique OPEN LOOK et qui, en outre, se conforment aux licences écrites de Sun.

Les produits qui font l'objet de cette publication et les informations qu'il contient sont régis par la legislation américaine en matière de contrôle des exportations et peuvent être soumis au droit d'autres pays dans le domaine des exportations et importations. Les utilisations finales, ou utilisateurs finaux, pour des armes nucléaires, des missiles, des armes chimiques ou biologiques ou pour le nucléaire maritime, directement ou indirectement, sont strictement interdites. Les exportations ou réexportations vers des pays sous embargo des Etats-Unis, ou vers des entités figurant sur les listes d'exclusion d'exportation américaines, y compris, mais de manière non exclusive, la liste de personnes qui font objet d'un ordre de ne pas participer, d'une façon directe ou indirecte, aux exportations des produits ou des services qui sont régis par la legislation américaine en matière de contrôle des exportations et la liste de ressortissants spécifiquement designés, sont rigoureusement interdites.

LA DOCUMENTATION EST FOURNIE "EN L'ETAT" ET TOUTES AUTRES CONDITIONS, DECLARATIONS ET GARANTIES EXPRESSES OU TACITES SONT FORMELLEMENT EXCLUES, DANS LA MESURE AUTORISEE PAR LA LOI APPLICABLE, Y COMPRIS NOTAMMENT TOUTE GARANTIE IMPLICITE RELATIVE A LA QUALITE MARCHANDE, A L'APTITUDE A UNE UTILISATION PARTICULIERE OU A L'ABSENCE DE CONTREFACON.

# Table des matières

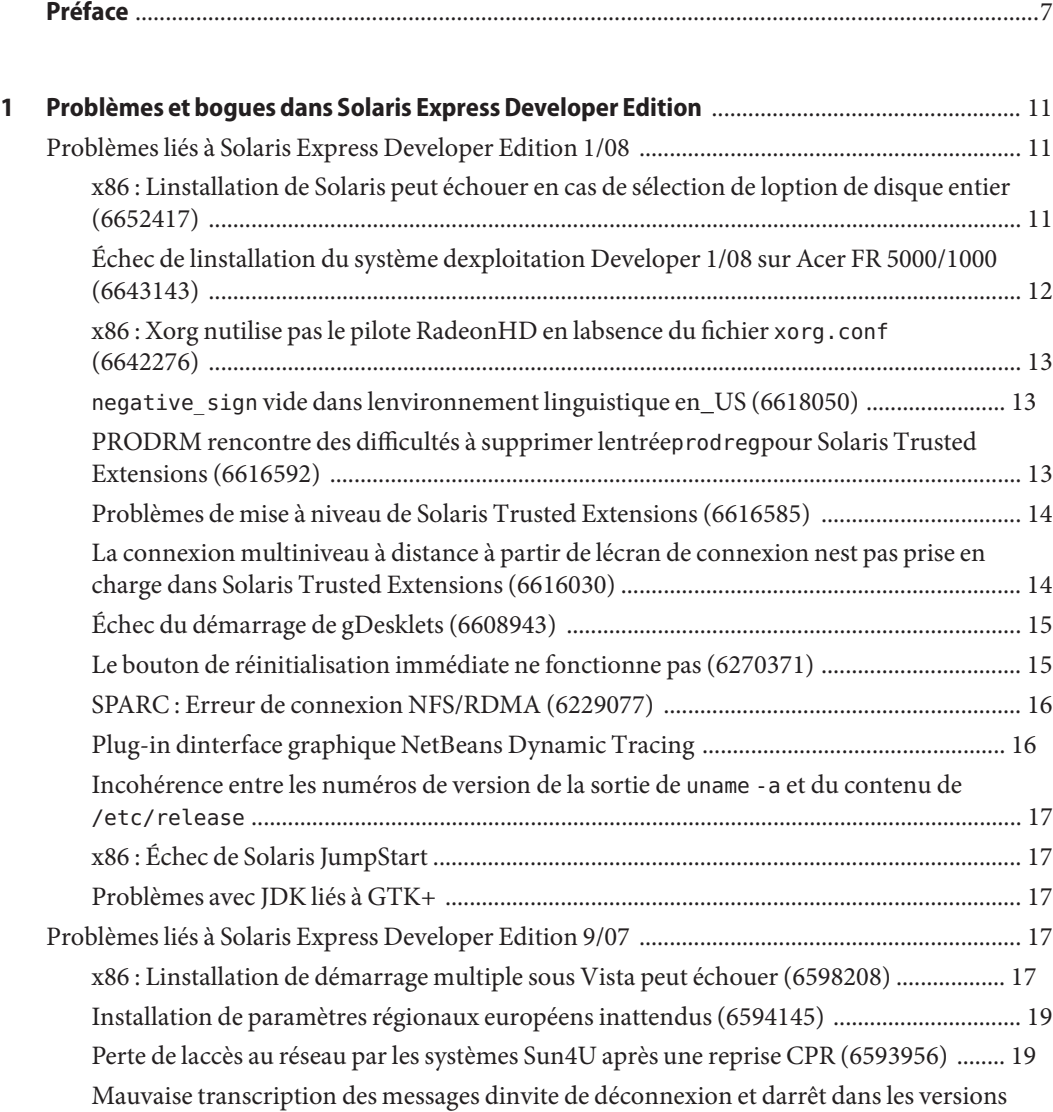

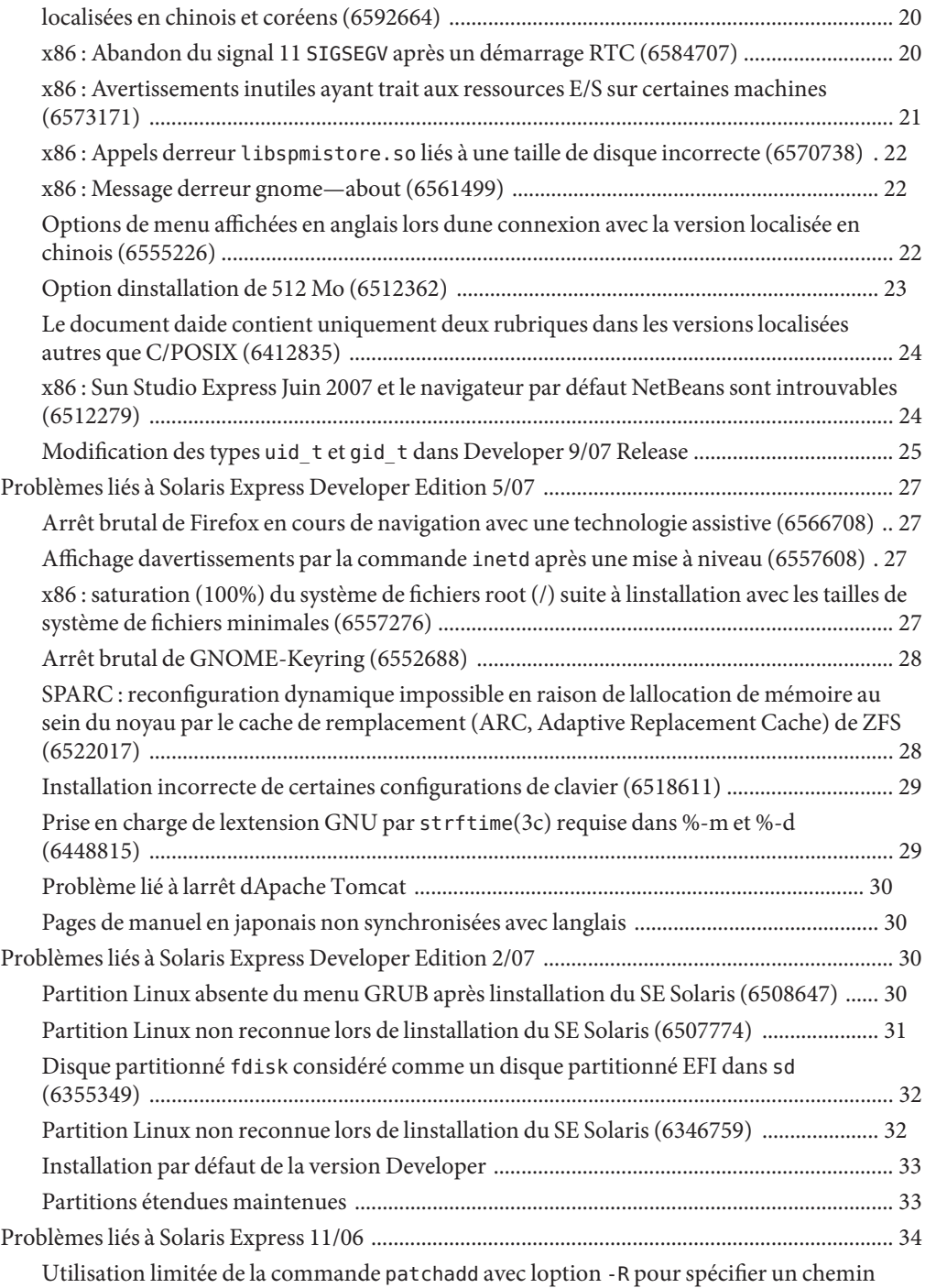

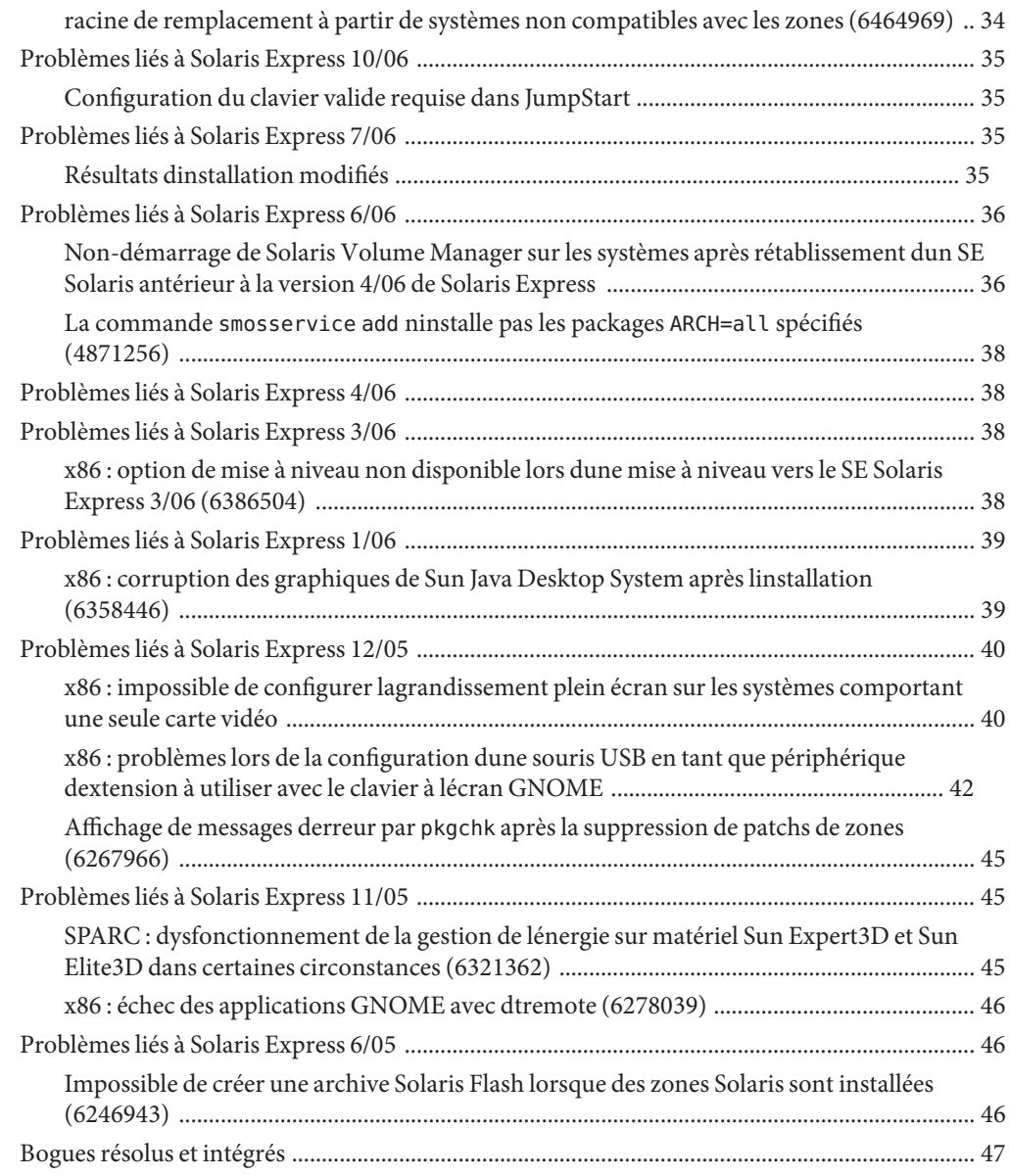

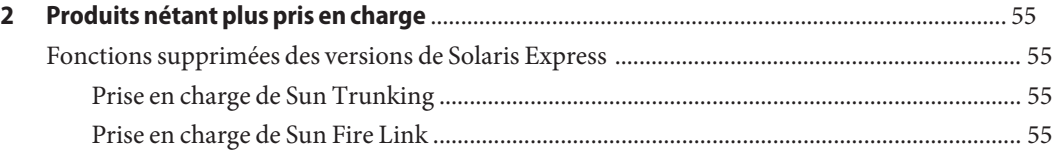

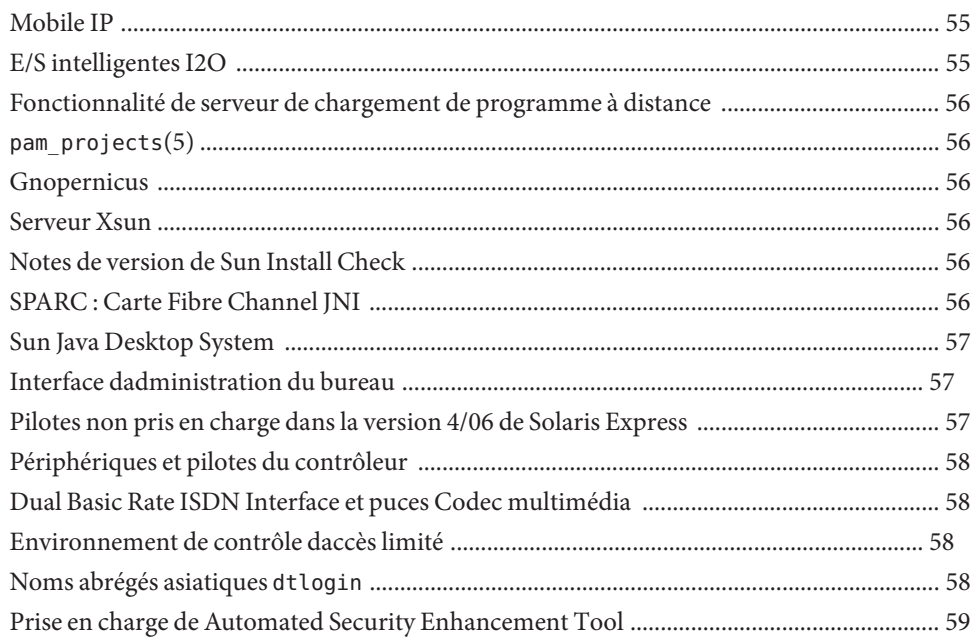

### <span id="page-6-0"></span>Préface

Les *Notes de version de Solaris Express Developer Edition* décrivent en détail les problèmes dinstallation et dexécution. Elles contiennent également des annonces de fin de prise en charge logicielle relative au Système d, exploitation Solaris™ 10 (SE Solaris).

**Remarque –** Cette version de Solaris prend en charge les systèmes utilisant les architectures de processeur SPARC® et x86 : UltraSPARC®, SPARC64, AMD64, Pentium et Xeon EM64T. Les systèmes pris en charge sont répertoriés dans la*liste de compatibilité matérielle de Solaris*disponible à ladresse <http://www.sun.com/bigadmin/hcl> Ce document présente toutes les différences dimplémentation en fonction des divers types de plates-formes.

Dans ce document, x86 fait référence aux systèmes 64 bits et 32 bits composés de processeurs compatibles avec les familles de produits AMD64 ou Intel Xeon/Pentium. Pour connaître les systèmes pris en charge, reportez-vous à la *liste de compatibilité matérielle de Solaris 10*.

#### **À qui ce manuel sadresse-t-il ?**

Ces notes sadressent aux utilisateurs et administrateurs système installant et utilisant le Système d, exploitation Solaris.

#### **Documentation connexe**

Lors de linstallation du logiciel Solaris, vous devrez peut-être également consulter les documents suivants :

- *Collection Java Desktop System Version 3 Solaris 10*
- Carte *Solaris 10 Start Here*
- *Guide dinstallation de Solaris 10 : Installations de base*
- *Guide dinstallation de Solaris 10 : Installations basées sur les réseaux*
- *Guide dinstallation de Solaris 10 : Solaris Live Upgrade et planification de la mise à niveau*
- *Guide dinstallation de Solaris 10 : Installation avancée, installation JumpStart, archives Solaris Flash et volumes RAID-1*

■ *Collection Administrateur système Solaris 10*

Ces manuels sont disponibles à ladresse<http://docs.sun.com>

Pour de plus amples informations sur les conseils CERT actuels, reportez-vous au site Web CERT officiel à la pag[ehttp://www.cert.org](http://www.cert.org)

Selon la configuration matérielle utilisée, vous aurez peut-être besoin dinstructions spécifiques supplémentaires pour installer le Système d, exploitation Solaris. Si des opérations particulières sont nécessaires à linstallation de Solaris sur votre système, consultez la documentation dinstallation complémentaire fournie par le fabricant de votre matériel. Pour obtenir des instructions dinstallation spécifiques au matériel, reportez-vous aux manuels correspondants, par exemple *Solaris Sun Hardware Platform Guide*.

#### **Références à des sitesWeb tiers**

Des URL de sites tiers, qui renvoient à des informations complémentaires connexes, sont référencés dans ce document.

**Remarque –** Sun décline toute responsabilité quant à la disponibilité des sites Web de tiers mentionnés dans ce document. Sun ne garantit pas le contenu, la publicité, les produits et autres documents disponibles sur ces sites ou dans ces ressources, ou accessibles par leur intermédiaire, et ne saurait en être tenu pour responsable. Sun ne pourra en aucun cas être tenu responsable, directement ou indirectement, de tous dommages ou pertes, réels ou invoqués, causés par ou liés à lutilisation des contenus, biens ou services disponibles dans ou par lintermédiaire de ces sites ou ressources.

#### **Documentation, support et formation**

Le site Web Sun fournit des informations sur les ressources supplémentaires suivantes :

- Documentation (<http://www.sun.com/documentation/>)
- Support (<http://www.sun.com/support/>)
- Formation (<http://www.sun.com/training/>)

### **Conventions typographiques**

Le tableau suivant répertorie les modifications typographiques utilisées dans ce manuel.

**TABLEAU P–1** Conventions typographiques

| Type de caractères | Signification                                                              | Exemple                                                                       |
|--------------------|----------------------------------------------------------------------------|-------------------------------------------------------------------------------|
| AaBbCc123          | Nom des commandes, fichiers et répertoires,<br>ainsi que messages système. | Modifiez votre fichier . login.                                               |
|                    |                                                                            | Utilisez ls - a pour afficher la liste<br>de tous les fichiers.               |
|                    |                                                                            | nom machine% Vous avez reçu du<br>courrier.                                   |
| AaBbCc123          | Ce que vous entrez, par opposition à ce qui<br>saffiche à lécran.          | nom ordinateur% su                                                            |
|                    |                                                                            | Mot de passe :                                                                |
| $a$ ahb $cc$ 123   | Paramètre fictif : à remplacer par un nom ou une<br>valeur réel(le).       | La commande permettant de<br>supprimer un fichier est rm><br>nom_fichier.     |
| AaBbCc123          | Titres de manuel, nouveaux termes et termes<br>importants.                 | Reportez-vous au chapitre 6 du<br>Guide de lutilisateur.                      |
|                    |                                                                            | Un <i>cache</i> est une copie des éléments<br>stockés localement.             |
|                    |                                                                            | Nenregistrez pas le fichier.                                                  |
|                    |                                                                            | Remarque : certains éléments mis<br>en valeur saffichent en gras en<br>ligne. |

#### **Invites de shell dans les exemples de commandes**

Le tableau suivant présente les invites système et les invites de superutilisateur UNIX® par défaut des C shell, Bourne shell et Korn shell.

| Shell                         | Invite       |
|-------------------------------|--------------|
| C shell                       | nom machine% |
| C shell pour superutilisateur | nom machine# |
| Bourne shell et Korn shell    | S            |

**TABLEAU P–2** Invites de shell

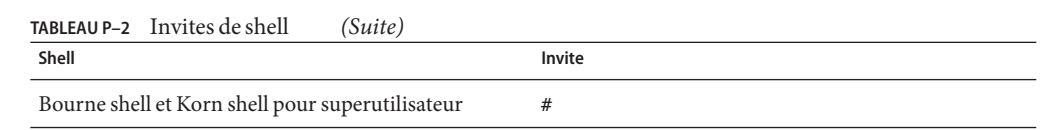

# <span id="page-10-0"></span>CHAP **CHAPITRE1**

## Problèmes et bogues dans Solaris Express Developer Edition

Ce chapitre décrit les problèmes dinstallation et dexécution connus dans la version actuelle. Tous les problèmes et bogues suivants sappliquent au Système d, exploitation Solaris. Vous trouverez dans cette section des informations importantes, telles que des exigences, des astuces, des conseils de dépannage et des bogues. Les bogues constituent un sous-ensemble de problèmes. Le numéro de suivi alloué à chacun deux est indiqué entre parenthèses. Pour obtenir les mises à jour et les bogues publiés dans ces notes de version, accédez au site Web SunSolve. SM La liste complète des problèmes applicables au Solaris 10 est fournie dans les Notes de version de Solaris 10, disponibles à ladresse<http://docs.sun.com>

**Remarque –** Ce document décrit les problèmes spécifiques susceptibles de se produire lors des mises à niveau. En général, les problèmes se produisent lors des mises à niveau dune version de Solaris Express. Ils peuvent vous obliger à procéder à linstallation initiale du système ou à le reconfigurer.

#### **Problèmes liés à Solaris Express Developer Edition 1/08**

Les problèmes décrits ci-dessous sappliquent à la version 1/08 de Developer.

#### **x86 : Linstallation de Solaris peut échouer en cas de sélection de loption de disque entier (6652417)**

Linstallation de la version Developer 1/08 peut échouer en cas de sélection de loption de disque entier. Cet échec se produit en raison dune erreur fdisk. Le message derreur suivant saffiche :

ERROR: At least one 30 Mbyte Solaris fdisk partition is required on a selected drive ERROR: System installation failed

<span id="page-11-0"></span>**Solution :**suivez la procédure ci-dessous :

- 1. Redémarrez linstallation du système dexploitation. Réinitialisez le système ou saisissez install-solaris sur la ligne de commande.
- 2. Sélectionnez loption de disque par défaut ou loption de partition de disque sur lécran du disque.

#### **Échec de linstallation du système dexploitation Developer 1/08 sur Acer FR 5000/1000 (6643143)**

Linstallation du système dexploitation Developer 1/08 échoue sur les ordinateurs Acer FR 5000/1000. Le message derreur suivant saffiche :

```
configuring /dev
```

```
ata id common: BUSY status 0x80 error 0x80
ata id common: BUSY status 0xfe error 0x0
ata id common: BUSY status 0x80 error 0x80
ata id common: BUSY status 0xfe error 0x0
atapi start cmd: drive select failed
WARNING: /pci@0,0/pci-ide@14,1/ide@0 (ata2):
timeout: early timeout, target=0 lun=0
atapi start cmd: drive select failed
WARNING: /pci@0,0/pci-ide@14,1/ide@0 (ata2):
timeout: early timeout, target=0 lun=0
```
**Solution :**suivez la procédure ci-dessous :

1. Démarrez le système à laide de loption -k afin de charger kmdb au démarrage. Spécifiez loption de démarrage -d afin de demander un point darrêt du débogueur avant de lancer le noyau.

ok boot -kd

2. Définissez un point darrêt à linvite du débogueur [0]>kmdb :

::bp ata'ata\_init\_controller+0x165

3. Une fois le point darrêt atteint, imprimez le registre de vérification générale \$r et vérifiez que \$eax ou \$ebx contient une structure ata\_ctl\_t valide :

<address>::print -a ata\_ctl\_t

4. Utilisez ladresse de ac\_timing\_flags et définissez la valeur de 0x0 à 1 :

<address>/W 1

Il est possible que vous rencontriez le point darrêt plusieurs fois, mais il suffit de définir la valeur de ac\_timing\_flags une seule fois.

<span id="page-12-0"></span>5. Reprenez la mise à niveau du système dexploitation.

Pour de plus amples informations sur ces commandes, reportez-vous au document *Solaris Modular Debugger Guide*

### **x86 : Xorg nutilise pas le pilote RadeonHD en labsence du fichier** xorg.conf **(6642276)**

La version Developer 1/08 inclut un pilote vidéo pour les cartes graphiques et chipsets de série ATI Radeon X1000 et ATI Radeon HD2000. Xorg ne peut ni détecter ni utiliser le nouveau pilote si ce dernier nest pas spécifié dans le fichier de configuration xorg.conf. Xorg tente alors dutiliser le pilote VESA, lequel risque de ne pas fonctionner avec tous les pilotes graphiques Radeon. Aucun message derreur ne saffiche.

**Solution :** saisissez la commande /usr/X11/bin/Xorg -configure afin de générer un fichier /etc/X11/xorg.conf après linstallation. Vérifiez que le fichier de configuration xorg.conf spécifie le pilote RadeonHD.

#### negative\_sign **vide dans lenvironnement linguistique en\_US (6618050)**

Les données denvironnement linguistique pour les versions dEurope, du Moyen-Orient, dAfrique, dAmérique Centrale et dAmérique du Sud, et dOcéanie migrent vers le référentiel de données de localisation communes (Common Locale Data Repository, CLDR) afin dassurer une compatibilité maximale entre plates-formes. Les applications existantes peuvent voir des formats différents pour les données sensibles aux environnements linguistiques lors dune mise à niveau de Solaris 10 vers la version Solaris Express.

**Solution :** personnalisez les environnements linguistiques de Solaris. Pour obtenir des instructions sur la personnalisation des environnements linguistiques de Solaris, reportez-vous aux conseils techniques disponibles à la page

[http://developers.sun.com/dev/gadc/techtips/locale\\_customization.html](http://developers.sun.com/dev/gadc/techtips/locale_customization.html)

#### **PRODRM rencontre des difficultés à supprimer lentrée**prodreg**pour Solaris Trusted Extensions (6616592)**

Lors de la mise à niveau de Solaris Trusted Extensions de Solaris 10 11/06 ou Solaris 10 8/07 vers la version Developer 1/08 actuelle, lentréeprodreg pour Solaris Trusted Extensions nest pas supprimée. Aucun message derreur ne saffiche.

<span id="page-13-0"></span>**Solution:**après la mise à niveau de Solaris Trusted Extensions vers la version actuelle, supprimez lentrée prodreg manuellement de la manière suivante :

```
# prodreg unregister -f -r -u "Solaris Trusted Extensions" -i 1
```
#### **Problèmes de mise à niveau de Solaris Trusted Extensions (6616585)**

Lors de la mise à niveau de Solaris Trusted Extensions de Solaris 10 11/06 ou Solaris 10 8/07 vers la version Developer 1/08 actuelle, des packages Solaris Trusted Extensions localisés indésirables sont installés sur le système. Ce bogue se produit parce que le programme dinstallation de Solaris Trusted Extensions présent dans les versions Solaris 10 11/06 et Solaris 10 8/07 installe des packages localisés par défaut. Aucun message derreur ne saffiche.

**Solution:**avant de mettre à niveau Solaris Trusted Extensions vers la version actuelle, supprimez les packages Solaris Trusted Extensions localisés suivants:

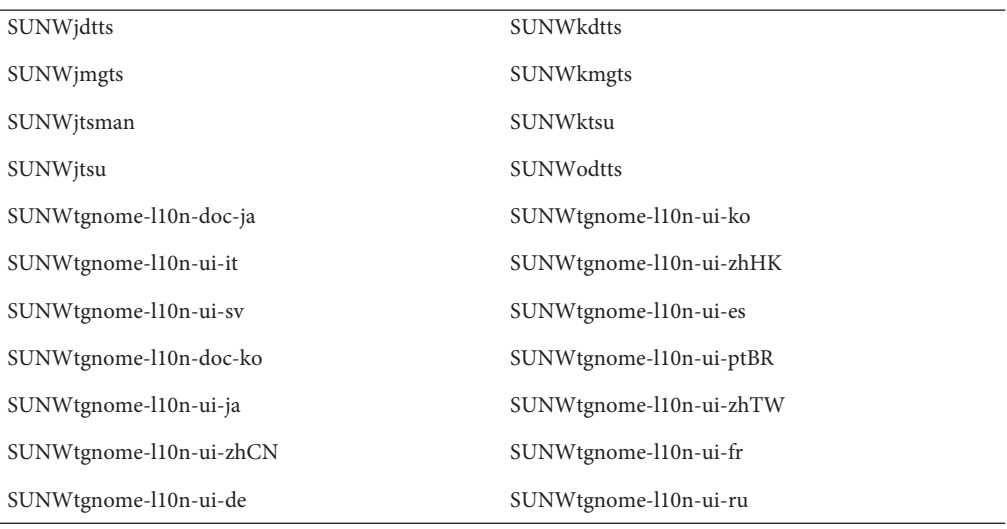

#### **La connexion multiniveau à distance à partir de lécran de connexion nest pas prise en charge dans Solaris Trusted Extensions (6616030)**

Loption de connexion à distance du menu Options dans lécran de connexion ne permet pas de se connecter à distance à un système Solaris Trusted Extensions multiniveau. Lorsque

<span id="page-14-0"></span>létiquette de votre système et celle qui est attribuée à un système non étiqueté sont identiques, vous pouvez vous connecter à distance à ce système sans étiquette.

**Solution:**pour obtenir des instructions sur la connexion à distance, reportez-vous auChapter 14"Remote Administration in Trusted Extensions (Tasks),"du document *Solaris Trusted Extensions Administrator's Procedures*

#### **Échec du démarrage de gDesklets (6608943)**

Lorsque vous vous connectez au système en tant que nouvel utilisateur, le démarrage de gDesklets échoue. Le message derreur suivant saffiche :

```
bash-3.00$ gdesklets shell
You're running gDesklets for the first time.
gDesklets will start a requirements check now...
Checking requirements:
 - sys ... found
 - xml.parsers.expat ... found
 - xml.sax ... found
 - gtk ... found
 - ORBit ... found
 - bonobo.ui ... missing
Version check failed.
```
bonobo python bindings are required.

**Solution :**suivez la procédure ci-dessous :

1. Passez à votre répertoire de base :

cd <home directory>

2. Saisissez la commande suivante :

mkdir .gdesklets

#### **Le bouton de réinitialisation immédiate ne fonctionne pas (6270371)**

Après linstallation du SE Solaris, le bouton de réinitialisation immédiate ne fonctionne pas.

**Solution :**suivez la procédure ci-dessous :

1. Ouvrez une fenêtre de terminal.

<span id="page-15-0"></span>2. Saisissez les commandes suivantes :

```
# touch /tmp/.instsuccess
# pkill -9 java
```
Le système est réinitialisé sans aucun CD

#### **SPARC : Erreur de connexion NFS/RDMA (6229077)**

Des erreurs peuvent se produire lors de la connexion entre un client et un serveur NFS en cas dutilisation de RDMA (Remote Direct Memory Access). Ces erreurs peuvent épuiser les ressources du pool tampon et perturber le système. Le message derreur suivant saffiche :

```
rpcib: WARNING: rib rbuf alloc: No free buffers!
```
**Solution :** choisissez lun des palliatifs suivants :

- Configurez le serveur NFS de sorte à activer TCP. Dans le fichie/etc/default/nfs, modifiez(NFSD\_PROTOCOL=tcp)
- Montez le système de fichiers NFS côté client avec loption mountproto=tcp

Pour de plus amples informations, reportez-vous aux pages de manuel mount  $nfs(1M)$ etnfs(4)

#### **Plug-in dinterface graphique NetBeans Dynamic Tracing**

Le plug-in dinterface graphique NetBeans<sup>™</sup> Dynamic Tracing (DTrace) est installé en même temps que les logiciels NetBeans 6.0 et Sun Studio. Avant dutiliser le plug-in, il est conseillé de le configurer manuellement.

**Solution :** pour utiliser le plug-in de linterface graphique DTrace, copiez les scripts DTrace à partir de /opt/dtrace-gui dans votre répertoire de base :

```
cp -r /opt/dtrace-gui/DTraceScripts $HOME/
chmod -R 755 $HOME/DTraceScripts
```
Linstallation du plug-in dinterface graphique DTrace est maintenant terminée.

Pour de plus amples informations à propos de ce plug-in, reportez-vous au fichier /opt/dtrace-gui/doc/NetBeans\_DTrace\_GUI\_Plugin.html. Ce fichier indique comment définir les privilèges dans le fichier /etc/user\_attr et comment démarrer linterface graphique DTrace. Veillez à démarrer lenvironnement de développement intégré NetBeans ou Sun Studio à partir dun shell différent de celui où vous avez défini les privilèges.

#### <span id="page-16-0"></span>**Incohérence entre les numéros de version de la sortie de** uname -a **et du contenu de** /etc/release

Le numéro de version du noyau affiché par la commande uname -a est celui de la version 79a. Cependant, le contenu de /etc/release indique que le numéro de version de lassemblage du SE Developer 1/08 est 79b.

**Solution :** aucune.

### **x86 : Échec de Solaris JumpStart**

Solaris JumpStart™ se met en mode interactif si la valeur de masque de réseau dans le scriptsysidcfg est définie. Aucun message derreur ne saffiche. Loutil sysidtool est lancé en raison des données réseau manquantes.

**Solution :** ne spécifiez pas de valeur de masque de réseau dans le script sysidcfg.

#### **Problèmes avec JDK liés à GTK+**

Lenvironnement de développement intégré Sun Studio peut rencontrer des problèmes daffichage lors du chargement des bibliothèques dapparence GTK. Ces problèmes sont dus à un bogue de la mise à jour 3 de JDKTM 6. Vous trouverez ci-dessous des exemples des problèmes daffichage détectés :

- Les icônes du menu dexécution masquent partiellement les titres du menu.
- La barre doutils de débogage est deux fois plus grande que celle de la version.

**Solution :** utilisez une autre version de JDK. Par exemple :

```
% sunstudio --jdkhome /usr/jdk/jdk1.5.0_13
```
#### **Problèmes liés à Solaris Express Developer Edition 9/07**

Les problèmes suivants concernent la version Developer 9/07.

#### **x86 : Linstallation de démarrage multiple sous Vista peut échouer (6598208)**

Lapproche du programme fdisk de Windows Vista en matière dallocation de secteurs supplémentaires sur une unité de disque est différente. Vista alloue de lespace dans les secteurs multiples de 2048. Cette modification affecte le processus de démarrage multiple de Developer 9/07 de certains ordinateurs portables sur lesquels Vista est préinstallé. La commande fdisk signale des erreurs au cours de linstallation lors de la lecture de la table de partition existante.

Au cours de linstallation de la version Developer 9/07 sur un système doté de Windows Vista, une des erreurs suivantes peut avoir lieu :

■ Linstallation échoue et affiche un message derreur vous informant que lespace libre est insuffisant :

Not enough free space

■ fdisk peut échouer et afficher le message derreur suivant :

fdisk: Cannot Create partition table

Assurez-vous que fdisk ne parvient pas à créer la table de partition à laide de la commande suivante :

fdisk -d <device>

Par exemple :

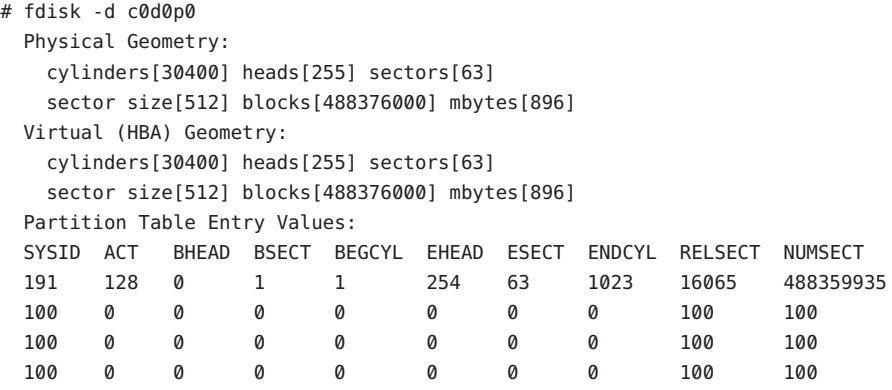

Les blocs indiquent une capacité de disque maximum de 488 376 000. Le secteur maximum alloué est calculé à partir de la table de partition 16 065 + 488 359 935 ce qui correspond à 488 376 000. Le problème se produit si le secteur maximum alloué est supérieur à la capacité de disque.

**Remarque –** Si Solaris nest pas installé sur ce système, vous pouvez démarrer à laide du CD ou du DVD dinstallation et sélectionner loption permettant de revenir au shell au début du processus dinstallation.

<span id="page-18-0"></span>**Solution :** créez un CD de récupération pour les partitions de disque dur concernées. suivez la procédure ci-dessous :

- 1. Démarrez Windows Vista.
- 2. Réduisez la dernière partition. Accédez à Windows -> Panneau de configuration -> Outils dadministration -> Gestion de lordinateur -> Gestion des disques -> Créez et formatez les partitions de disque dur.
- 3. Cliquez avec le bouton droit sur la dernière partition située à droite et choisissez Réduire le volume. Réduisez le volume denviron 9 Mo.

En raison de la différence entre les calculs fdisk de Vista et ceux de lutilitaire fdisk du programme dinstallation de Solaris, un ajustement de 9 Mo de la taille de la dernière partition Vista permettra de résoudre les erreurs liées à linstallation de Solaris.

4. Redémarrez le système et installez le système dexploitation Solaris.

#### **Installation de paramètres régionaux européens inattendus (6594145)**

À laide du nouveau programme dinstallation rationalisé Solaris, si vous sélectionnez la prise en charge dune langue européenne (y compris langlais ), dautres options régionales sont également installées en raison du package géographique dont fait partie la langue choisie. Aucun message derreur ne saffiche.

**Solution :** aucune.

#### **Perte de laccès au réseau par les systèmes Sun4U après une reprise CPR (6593956)**

Après avoir repris une opération interrompue, les systèmes Sun4U™ avec hme nauront plus accès au réseau. Les systèmes Ultra 10, Ultra 60 et Ultra 80 ne peuvent plus communiquer, ni procéder à un test ping ou faire lobjet dun ping. Aucun message derreur ne saffiche.

**Solution :** choisissez lun des palliatifs suivants :

- Nutilisez pas la commande suspend en désactivant la gestion dénergie à léchelle du système.
- Après avoir repris une opération interrompue, servez-vous de la commande snoop -d hme0 -c1.

#### <span id="page-19-0"></span>**Mauvaise transcription des messages dinvite de déconnexion et darrêt dans les versions localisées en chinois et coréens (6592664)**

Ce bogue affecte les utilisateurs de chinois simplifié et de coréen. Lorsquun utilisateur veut quitter la session ou mettre le système hors tension, une boîte de dialogue affiche un des messages suivants :

You will be automatically logged out in 60 seconds

 $O<sub>11</sub>$ 

The system will be automatically shutdown in 60 seconds

Les traductions en chinois simplifié et en coréen de ces messages ne sont daucune aide. Aucun message derreur ne saffiche.

**Solution :** téléchargez gnome-panel.mo à partir de la communauté OpenSolaris et remplacez le fichier gnome-panel.mo dorigine par celui que vous venez de télécharger. suivez la procédure ci-dessous :

- 1. Téléchargez le fichierl10nmessages-vermillion\_\*.tarà partir de la page<http://dlc.sun.com/osol/jds/downloads/current/>
- 2. Remplacez le fichier gnome-panel.mo dorigine par le fichier SUNWgnome-l10nmessages-zhCN/reloc/share/locale/zh/LC\_MESSAGES/gnome-panel.mo.

Les messages saffichent alors en anglais.

#### **x86 : Abandon du signal 11** SIGSEGV **après un démarrage RTC (6584707)**

Le système de contrôle à lexécution (RTC, Runtime Checking) a échoué dans la version Developer 9/07. RTC met en oeuvre la mémoire et les instructions nécessaires au contrôle daccès. Ces instructions sont traitées par un gestionnaire SIGSEGV au moment de lexécution. Comme RTC exige son propre gestionnaire SIGSEGV et une pile secondaire de signaux, les tentatives dinstallation dun gestionnaire SIGSEGV ou dun sigalstack seront ignorées ou produiront une erreur EINVAL. Les appels du gestionnaire SIGSEGV ne peuvent pas être imbriqués. Le message derreur suivant saffiche :

terminating signal 11 SIGSEGV

**Solution :** servez-vous de la commande rtc skippatch pour ignorer la mise en oeuvre de la fonction concernée.

<span id="page-20-0"></span>Par exemple, les commandes dbx suivantes permettent de contourner le problème segv imbriqué :

```
rtc skippatch libc.so -f lrw_rdlock lrw_unlock lrw_wrlock _lock_try
rtc skippatch libc.so -f read_lock_try read_unlock_try write_lock_try
write unlock try
rtc skippatch libc.so -f queue_unlink mqueue_spawner thread_queue_dump
rtc skippatch libc.so -f thread queue fifo thread queue spin
thread_queue_verify
rtc skippatch libc.so -f __rw_unlock __rw_trywrlock __rw_workerscnt
rtc skippatch libc.so -f __rwlock_destroy __rwlock_init
```
#### **x86 : Avertissements inutiles ayant trait aux ressources E/S sur certaines machines (6573171)**

Sur certaines machines (Sun V40z ou ordinateur portable Acer Ferrari 5000, par exemple), il est possible dobtenir des messages davertissement à propos de linitialisation des ressources E/S. Ces avertissements signalent un échec potentiel dopérations dajout à chaud au niveau des emplacements mentionnés dans les messages.

Cependant, sur certaines machines, ces avertissements sont incorrects lorsque lenfichage à chaud nest pas pris en charge sur les emplacements indiqués. Dans ce cas, ignorez les avertissements.

Si lenfichage à chaud est autorisé, les avertissements sont valides et lopération denfichage à chaud au niveau des emplacements de passerelle spécifiés risque déchouer. Ces types déchec nont aucun effet sur létat actuel ou la fonctionnalité du système.

Les exemples suivants présentent les divers messages davertissement possibles :

```
WARNING: out of I/O resources on bridge:
   bus 0x20, dev 0x3, func 0x0, for secondary bus 0x23
  WARNING: devices under bridge bus 0x20, dev 0x3,
   func 0x0 will not be assigned I/O ports
■
  WARNING: detected unsupported configuration:
  non-empty bridge (bus 0x0 dev 0x7 func 0x0)
  without I/O resources assigned by bios for secondary bus 0x7
■
  WARNING: devices under bus 0x0, dev 0x7,
   func 0x0 will not be assigned I/O ports
```
■

<span id="page-21-0"></span>**Solution :** aucune.

#### **x86 : Appels derreur** libspmistore.so **liés à une taille de disque incorrecte (6570738)**

fdisk signale une taille incorrecte. Cette erreur a pour effet de prolonger la dernière partition au-delà des limites de lunité. Linstallation risque déchouer ou doccuper par défaut lensemble du disque. Le message derreur suivant saffiche :

```
Installation can not create Solaris fdisk partition (c1t0d0p0),
causing installation failure.
Or, invalid fdisk partition causes installation to overwrite the entire disk.
```
**Solution :** choisissez lun des palliatifs suivants :

- Déplacez la dernière partition à laide de gparted ou dun outil similaire pour ladapter à la capacité de lunité de disque indiquée par fdisk. Cette modification permet dachever linstallation.
- Pour les systèmes Windows Vista dotés de partitions de récupération de type NTFS, servez-vous de loutil de partitionnement Vista pour réduire la dernière partition sur le disque. Cette opération permet de sassurer que la taille de la partition ne dépasse pas la capacité de lunité de disque. La réduction de la dernière partition denviron 1 Mo permet de finaliser linstallation.

#### **x86 : Message derreur gnome—about (6561499)**

Après installation, le message derreur suivant saffiche :

application gnome-about has crashed.

Ce message derreur peut être ignoré.

**Solution :** aucune.

#### **Options de menu affichées en anglais lors dune connexion avec la version localisée en chinois (6555226)**

Certaines options de menu et de nombreux éléments de linterface utilisateur du clavier visuel GNOME saffichent en anglais lorsque vous ouvrez une session en chinois. Les options de menu répertoriées dans la liste de toutes les applications sont en anglais. Aucun message derreur ne saffiche.

<span id="page-22-0"></span>**Solution :** choisissez lun des palliatifs suivants :

- Choisissez loption locale zh CN.xxx à la place de loption locale zh.
- Modifiez le fichier /usr/dt/config/Xinitrc.jds de la manière suivante :
	- 1. Recherchez le code suivant dans le fichier :

```
export G_FILENAME_ENCODING=@locale,UTF-8
export G_BROKEN_FILENAMES=yes (2)
```
2. Insérez le code suivant avant le code indiqué à létape 1 :

```
if \left[ "x$LANG" = "xzh" \right] ;
then
export LANGUAGE=zh:zh_CN.EUC
fi
```
3. Enregistrez le fichier et reconnectez-vous au système.

#### **Option dinstallation de 512 Mo (6512362)**

Une mémoire de 512 Mo est insuffisante pour installer linterface graphique Solaris Express Developer Edition. Vous devez disposer dun minimum de 768 Mo pour installer la version Developer.

**Solution :** choisissez lun des palliatifs suivants :

- Systèmes x86 :dans le menu GRUB, choisissez loption dinstallation ttyb (#4) de Solaris Express Serial console (#4). Cette option procède à une installation de type texte compatible avec une mémoire de 512 Mo. Elle installe uniquement le système dexploitation, mais pas les outils des développeurs. Vous pouvez ajouter ces outils à lissue de linstallation.
- **Systèmes SPARC :** Servez-vous de la commande dinstallation suivante :

ok boot cdrom - text

Cette option procède également à une installation de type texte compatible avec une mémoire de 512 Mo. Elle installe uniquement le système dexploitation, mais pas les outils des développeurs. Vous pouvez ajouter ces outils à lissue de linstallation.

Pour plus dinformations sur ces options dinstallation, reportez-vous au *Solaris Express Installation Guide: Basic Installations*.

#### <span id="page-23-0"></span>**Le document daide contient uniquement deux rubriques dans les versions localisées autres que C/POSIX (6412835)**

Lorsque vous vous connectez au système dexploitation Solaris et choisissez Aide dans le menu de lancement, vous accédez à une fenêtre avec 12 rubriques dans la partie gauche. Si les options locales ne sont pas C/POSIX, seules deux rubriques saffichent au lieu de 12. Les rubriques affichées sont les suivantes :

- Pages de manuel
- Pages dinformations GNU

Aucun message derreur ne saffiche.

**Solution :**suivez la procédure ci-dessous :

- 1. Connectez-vous en tant quutilisateur root.
- 2. Utilisez les commandes suivantes:

```
- scrollkeeper-update -q
- cp -rf /var/lib/scrollkeeper/C /var/lib/scrollkeeper/xx_yy.zzz
```
**xx\_yy.zzz** correspond au nom des options locales avec lesquelles vous vous connectez.

#### **x86 : Sun Studio Express Juin 2007 et le navigateur par défaut NetBeans sont introuvables (6512279)**

La page HTML du Guide du développeur qui saffiche lorsque vous vous connectez pour la première fois en tant quutilisateur décrit la documentation de prise en main des applications Sun Studio 12 et NetBeans 5.5. Le texte figurant à droite de la page HTML permet de :

- Lancer Sun Studio Express et suivre les instructions de *Getting Started Tutorial* au sein de lEDI
- Lancer NetBeans 5.5 et sélectionner le *Getting Started* au sein de lEDI

Ces instructions posent deux problèmes. Ces problèmes et les solutions proposées sont indiqués ci-dessous :

- Le nom correct du document Sun Studio est *Quick Start Guide* et non *Getting Started Tutorial* et figure dans le menu daide. Aucune correction nest nécessaire.
- Les IDE Sun Studio et NetBean sattendent à trouver Mozilla dans le répertoire /usr/dist/exe/. Solaris Express Developer Edition inclut le navigateur Firefox et non Mozilla. Pour accéder aux documents de démarrage ou à toute documentation sur Internet, Sun Studio et Netbeans doivent désigner le navigateur Firefox.

<span id="page-24-0"></span>**Solution :** pour sélectionner le navigateur Firefox, procédez comme suit :

- 1. Cliquez sur loption de menu Outils dans la barre de menus de lapplication et sélectionnez Options.
- 2. La boîte de dialogue Options saffiche. Dans la section Général, recherchez la ligne suivante :

\*Web Browser\*: Mozilla

Cliquez sur la flèche droite à côté de la zone contenant Mozilla et sélectionnez Firefox.

3. Cliquez sur OK.

Sélectionnez le document Getting Started ou cliquez sur un lien Internet au sein de lapplication pour vous assurer que le navigateur Firefox est utilisé.

**Remarque –** Si vous ne sélectionnez pas ce document ou ne cliquez pas sur un autre lien alors que Mozilla est toujours défini en tant que navigateur, une boîte de dialogue saffiche. Elle décrit la marche à suivre pour corriger le problème. Veillez à vous conformer aux instructions précédentes plutôt quà celles contenues dans la boîte de dialogue.

#### **Modification des types** uid\_t **et** gid\_t **dans Developer 9/07 Release**

Pour assurer la compatibilité avec dautres systèmes dexploitation, les types uid t et gid t ont changé. Les types long (binaires 32 bits) et int (binaires 64 bits) ont été remplacés par le type uint32 t. Pour plus dinformations sur cette fonction, reportez-vous à la section "uid\_t and gid\_t Type Changes" du document *Solaris Express Developer Edition What's New*.

Voici les effets de ces modifications :

#### **Impact sur les binaires C récemment compilés :**

Lorsque le code est recompilé, les pratiques de développement standard doivent tenir compte des problèmes liés aux modifications des types uid\_t et gid\_t.

Les sections qui risquent de poser des problèmes sont les suivantes :

```
1 #include <unistd.h>
2 #include <stdlib.h>
3 #include <stdio.h>
4
5 int
6 main(void)
7 {
```

```
8 uid t negone = -1;
9
10 if (getuid() < 0)
11 exit(1);
1213 (void) setreuid(negone, getuid());
14
15 (void) print("%ld\n", getuid());
16
17 return (0);
18 }
```
■ Lavertissement suivant est généré par le compilateur Studio 11 de Sun :

"uid.c", line 8: warning: initializer does not fit or is out of range: -1"

■ Les avertissements suivants sont générés par Studio 11 lint :

((8) warning: constant truncated by assignment

(8) warning: initializer will be sign-extended: -1

(10) warning: suspicious comparison of unsigned with 0: op "<"

function argument ( number ) type inconsistent with format

■ Les avertissements suivants sont générés par gcc -Wall -Wextra :

uid.c:10: warning: comparison of unsigned expression < 0 is always false

uid.c:15: warning: long int format, uid\_t arg (arg 2)

**Remarque –** Les binaires C récemment compilés peuvent être mélangés à des anciens objets et à des objets système. La taille du type na pas changé.

#### **Impact sur le code C++.**

La modification des types uid t et gid t a pour effet de mutiler les différents noms des fonctions et des objets C++.

A linstar des binaires C, les binaires C++ et les bibliothèques continuent de fonctionner comme auparavant, à lexception des bibliothèques contenant des interfaces qui utilisent uid\_t et gid\_t. Dans ce cas, les bibliothèques en question ainsi que les applications ayant recours à ces interfaces doivent être recompilées simultanément.

Comme le système dexploitation Solaris ne présente pas les interfaces C++ de cette nature, aucune incompatibilité avec les bibliothèques Solaris nest attendue.

#### <span id="page-26-0"></span>**Problèmes liés à Solaris Express Developer Edition 5/07**

Les problèmes décrits ci-dessous sappliquent à la version 5/07 de Developer.

#### **Arrêt brutal de Firefox en cours de navigation avec une technologie assistive (6566708)**

Le navigateur Firefox peut sarrêter brutalement lorsquil est utilisé conjointement avec Orca. Aucun message derreur ne saffiche.

**Solution :** désactivez la technologie assistive.

#### **Affichage davertissements par la commande** inetd **après une mise à niveau (6557608)**

Suite à la mise à niveau vers la version Developer 5/07, la commande inetd affiche les deux avertissements suivants :

```
inetd[685]: Failed to update state of instance
svc:/network/tname:default in repository: entity not found
```
et :

```
inetd[685]: Failed to update state of instance
svc:/network/tname:default in repository: No such file or directory
```
**Solution :** ces deux avertissements ne saffichent quà la première initialisation qui suit la mise à niveau. Ces avertissements sont sans importance. Vous pouvez les ignorer en toute sécurité.

#### **x86 : saturation (100%) du système de fichiers root (/) suite à linstallation avec les tailles de système de fichiers minimales (6557276)**

Le système de fichiers root (/) peut être saturé (100%) si vous réalisez les étapes ci-dessous :

- 1. Vous choisissez de modifier la disposition par défaut des systèmes de fichiers.
- 2. Vous scindez les systèmes de fichiers en quatre : root (/), /var, /opt et /usr.
- 3. Vous acceptez les tailles de système de fichiers minimales proposées par le programme dinstallation.

Il est possible que le système se réinitialise et affiche le message ci-dessous :

```
notice: realloccg: / file system full
```
**Solution :** lors de la scission de systèmes de fichiers, augmentez la taille minimale du système de fichiers root (/) de 25 à 50 %.

#### **Arrêt brutal de GNOME-Keyring (6552688)**

GNOME-keyring sarrête brutalement si vous tentez de valider des noms de trousseau de clés et déléments vides. En outre, un core dump est généré.

Le message derreur suivant saffiche :

Segmentation Fault (core dumped)

**Solution :** aucune.

#### **SPARC : reconfiguration dynamique impossible en raison de lallocation de mémoire au sein du noyau par le cache de remplacement (ARC, Adaptive Replacement Cache) de ZFS (6522017)**

Sur les systèmes présentant des configurations de mémoire volumineuses, il est possible que ZFS alloue la mémoire du noyau à lensemble des cartes système. Or, pour assurer la reconfiguration dynamique de la mémoire, une carte système doit rester disponible afin dy copier la mémoire de la carte à reconfigurer. La reconfiguration dynamique de la mémoire signifie que vous ne pouvez pas reconfigurer dynamiquement la mémoire des systèmes présentant des configurations de mémoire très volumineuses et exécutant ZFS. Les serveurs  $\text{SunFire}^{\text{TM}}$  haut de gamme peuvent réallouer les pages du noyau afin déviter ce problème. La KPR (Kernel Page Relocation, réallocation de page du noyau) doit être activée sur ces serveurs pour les domaines possédant plus de 32 noyaux. Aucun message derreur ne saffiche.

**Solution :**réduisez la quantité de mémoire du noyau allouable par ZFS en définissant le paramètre zfs\_arc\_max dans le fichier /etc/system. Dans lexemple suivant, la taille maximale est définie sur 512 méga-octets.

set zfs\_arc\_max = 0x20000000

#### <span id="page-28-0"></span>**Installation incorrecte de certaines configurations de clavier (6518611)**

Certaines configurations de clavier ne sinstallent pas correctement lorsque vous les sélectionnez dans lécran de définition de la configuration du clavier, au cours de linstallation. La configuration du clavier reste définie sur US-English. Cette erreur peut entraîner des problèmes ultérieurs, lorsque lutilisateur redéfinit la configuration de clavier dans Java DS à laide du sélecteur de méthode dentrée (iiim-panel). Les configurations de clavier affectées par ce problème sont les suivantes :

albanais, biélorusse, bulgare, croate, tchèque, français canadien, hongrois, grec, Amérique latine, lithuanien, letton, macédonien, Malte (Royaume-Uni), Malte (États-Unis), polonais, russe, Serbie et Monténégro, slovène et slovaque.

Aucun message derreur ne saffiche.

**Solution :** à l installation, sélectionnez la configuration de clavier US-English. Une fois linstallation terminée, modifiez les paramètres du clavier. Après linstallation, vous pouvez modifier la configuration du clavier à laide du sélecteur de méthode dentrée (iiim-panel) ou de lutilitaire de ligne de commande kbd -s.

#### **Prise en charge de lextension GNU par** strftime**(3c) requise dans %-m et %-d (6448815)**

La barre de menu Java DS et certaines applications, telles que Evolution, naffichent pas correctement la date dans lenvironnement linguistique chinois. Une date incorrecte saffiche dans le format %-m M %-d J, où M et J correspondent respectivement au mois et jour en chinois.

**Solution :**suivez la procédure ci-dessous :

- 1. Sauvegardez le fichier /usr/share/locale/LC\_MESSAGES/gnome-panel\*.mo.
- 2. Téléchargez le fichiergnome-panel.gnome-2-16.zh\_CN.poà partir de la page[http://l10n.gnome.org/](http://l10n.gnome.org/POT/gnome-panel.gnome-2-16/gnome-panel.gnome-2-16.zh_CN.po) [POT/gnome-panel.gnome-2-16/gnome-panel.gnome-2-16.zh\\_CN.po](http://l10n.gnome.org/POT/gnome-panel.gnome-2-16/gnome-panel.gnome-2-16.zh_CN.po)et enregistrez-le dans le répertoire /tmp
- 3. Dans le fichier gnome-panel.gnome-2-16.zh\_CN.po, remplacez les occurrences de %-m par %Om et les occurrences de %-d par %e.
- 4. Générez un nouveau fichier gnome-panel.gnome-2-16.zh\_CN.po.

msgfmt -v -o gnome-panel.gnome-2-16.zh\_CN.mo /tmp/gnome-panel.gnome-2-16.zh\_CN.po

Copiez de nouveau le fichier dans le répertoire /usr/share/locale/LC\_MESSAGES/.

5. Déconnectez-vous du système, puis reconnectez-vous.

#### <span id="page-29-0"></span>**Problème lié à larrêt dApache Tomcat**

Lors de larrêt dApache Tomcat 5.5, une exception est générée parce que les autorisations ne sont pas suffisantes. Ce problème se produit parce que lutilisateur qui arrête le système nest pas lutilisateur root et nappartient pas au groupe autre, reconnaissable par tous les fichiers lors de linstallation de Tomcat.

**Solution :** avant de démarrer Tomcat, modifiez les autorisations des fichiers dans le répertoire Tomcat, comme indiqué ci-dessous :

```
% su root
Password:
# DIR=/opt/netbeans-5.5/enterprise3/apache-tomcat-5.5.17
# find ${DIR} -perm -100 -exec chmod ugo+x { } \;
# find \S{DIR} -perm -200 -exec chmod ugo+w \{\} \setminus;
# find ${DIR} -perm -400 -exec chmod ugo+r \{\} \:
# exit
\sim
```
#### **Pages de manuel en japonais non synchronisées avec langlais**

Le contenu de certaines pages de manuel en japonais nest pas synchronisé avec les pages de manuel en anglais actualisées. Aucun message derreur ne saffiche.

**Solution :**reportez-vous aux pages de manuel en anglais pour consulter le contenu le plus à jour.

```
% env LC_MESSAGES=C man <manpage>
```
#### **Problèmes liés à Solaris Express Developer Edition 2/07**

Les problèmes décrits ci-dessous sappliquent à la version 2/07 de Developer.

#### **Partition Linux absente du menu GRUB après linstallation du SE Solaris (6508647)**

Si Linux est installé sur le disque et que vous avez installé le SE Solaris sur une autre partition, la partition Linux ne saffiche pas dans le menu GRUB. Aucun message derreur ne saffiche.

**Solution :** modifiez le fichier menu.lst du menu GRUB pour ajouter Linux au menu GRUB. suivez la procédure ci-dessous :

- <span id="page-30-0"></span>1. Initialisez le SE Solaris.
- 2. Modifiez le fichier menu.lst à lemplacement /boot/grub/menu.lst. Pour de plus amples informations, reportez-vous au *System Administration Guide: Basic Administration*.

#### **Partition Linux non reconnue lors de linstallation du SE Solaris (6507774)**

Lorsque vous installez le SE Solaris, le programme dinstallation active linstallation sur lintégralité du disque, mais pas sur la partition Solaris que vous avez créée. Ce problème apparaît dans les circonstances ci-dessous.

- Vous réalisez linstallation avec lIG (interface graphique) dinstallation interactive de Solaris.
- Linux et une partition swap Linux sont installés sur le système.
- Vous avez créé une partition à double initialisation pour Solaris avant dexécuter le programme dinstallation.

Le message derreur suivant saffiche :

WARNING: The initial fdisk information found on disk<disk> was invalid. Defaulting the entire disk to a Solaris partition.

**Solution :** modifiez lID de la partition swap Linux. suivez la procédure ci-dessous :

- 1. Quittez le programme dinstallation.
- 2. Ouvrez une fenêtre de terminal.
- 3. Copiez la table de partition fdisk actuelle dans un fichier temporaire.

# fdisk -W /tmp/partfile /dev/rdsk/<disk>p0

- 4. Ouvrez /tmp/partfile dans léditeur vi.
- 5. Remplacez lID de la partition swap Linux, définie sur 130, par 132.
- 6. Écrivez la table de partition fdisk à partir du fichier modifié.

# fdisk -F /tmp/partfile /dev/rdsk/<disk>p0

7. Redémarrez le programme dinstallation.

# install-solaris

- 8. Une fois linstallation de Solaris terminée, réinitialisez le système.
- 9. Redéfinissez lID de la partition swap Linux sur 130 en exécutant les étapes 4 à 7.

#### <span id="page-31-0"></span>**Disque partitionné** fdisk **considéré comme un disque partitionné EFI dans** sd **(6355349)**

Sil reste un en-tête de sauvegarde GPT sur le disque une fois celui-ci repartitionné dans un format autre que EFI ou GPT, le SE Solaris risque de le considérer comme un disque EFI ou GPT. Cette erreur se produit uniquement si un disque détiquette EFI ou GPT est repartitionné à laide dune version antérieure de Solaris ou dun utilitaire non compatible avec EFI ou GPT. En cas dutilisation de la sauvegarde GPT, lavertissement suivant saffiche :

primary label corrupt; using backup

**Solution 1 :** effacez lintégralité du disque avant de le repartitionner.

```
dd if=/dev/zero of=/dev/rdsk/c1t3d0
```
**Solution 2 :** effacez len-tête de sauvegarde GPT qui réside dans le dernier bloc du disque. suivez la procédure ci-dessous :

1. Exécutez la commande format sur le disque et spécifiez loption verify. Notez les valeurs des secteurs.

#echo "verify" | format /dev/rdsk/c1t3d0 | grep "^sectors" Reading the primary EFI GPT label failed. Using backup label. Use the 'backup' command to restore the primary label. sectors = 143374743

2. (Facultatif) Copiez le contenu du bloc spécifié.

dd if=/dev/rdsk/c1t3d0 of=/var/tmp/lastblock iseek=143374743

3. Effacez le bloc spécifié.

dd if=/dev/zero of=/dev/rdsk/c1t3d0 oseek=143374743

#### **Partition Linux non reconnue lors de linstallation du SE Solaris (6346759)**

Lors de linstallation du SE Solaris, le SE nest pas installé sur la partition Solaris que vous avez créée. Au lieu de cela, le programme dinstallation tente dinstaller le SE sur la partition swap Linux. Ce problème apparaît dans les circonstances ci-dessous.

- Vous appliquez linstallation interactive Solaris en mode texte.
- Linux et une partition swap Linux sont installés sur le système.
- Vous avez créé une partition distincte pour Solaris avant dexécuter le programme dinstallation.

<span id="page-32-0"></span>Aucun message derreur ne saffiche.

**Solution :** modifiez lID de la partition swap Linux. suivez la procédure ci-dessous :

- 1. Quittez le programme dinstallation.
- 2. Ouvrez une fenêtre de terminal.
- 3. Copiez la table de partition fdisk actuelle dans un fichier temporaire.

# fdisk -W /tmp/partfile /dev/rdsk/<disk>p0

- 4. Ouvrez /tmp/partfile dans léditeur vi.
- 5. Remplacez lID de la partition swap Linux, définie sur 130, par 132.
- 6. Écrivez la table de partition fdisk à partir du fichier modifié.
	- # fdisk -F /tmp/partfile /dev/rdsk/<disk>p0
- 7. Redémarrez le programme dinstallation.

# install-solaris

- 8. Une fois linstallation de Solaris terminée, réinitialisez le système.
- 9. Redéfinissez lID de la partition swap Linux sur 130 en exécutant les étapes 4 à 7.

#### **Installation par défaut de la version Developer**

La version Developer 2/07 offre un ensemble doutils de développeur et son processus dinstallation est rapide.

**Solution :** auparavant, la version Solaris Express était installée par défaut. Elle ninclut pas le jeu doutils de développeur, mais permet de personnaliser la configuration du système au cours de linstallation. Pour installer la version Solaris Express, sélectionnez-la dans le premier écran dinstallation.

#### **Partitions étendues maintenues**

Si un autre système dexploitation est installé sur une partition étendue, cette dernière nest ni modifiée ni perdue lors de linstallation de la version Solaris Developer. Les partitions étendues existantes ne sont pas visibles au cours de linstallation de la version Developer, contrairement à la partition principale fdisk dans laquelle réside la partition étendue. Les données de ces partitions ne risquent pas dêtre perdues lors de linstallation. Le système dexploitation de la partition étendue ne saffiche pas dans le menu GRUB. Pour obtenir des instructions sur la procédure dajout dun système dexploitation au menu GRUB, reportez-vous à la section "Introduction to GRUB Based Booting" du document *System Administration Guide: Basic Administration*.

**Solution :** aucune.

#### <span id="page-33-0"></span>**Problèmes liés à Solaris Express 11/06**

Le problème décrit ci-dessous sapplique à la version 11/06 de Solaris Express.

#### **Utilisation limitée de la commande** patchadd **avec loption** -R **pour spécifier un chemin racine de remplacement à partir de systèmes non compatibles avec les zones (6464969)**

Sur les systèmes exécutant une version de Solaris incompatible avec les zones, la commande patchadd -R ou une commande acceptant loption -R ne permet pas de spécifier un chemin racine de remplacement pour une zone globale dans laquelle des zones non globales sont installées.

Contrairement à la commande luupgrade [- t, -T, -p, -p], aucun message derreur relatif aux restrictions dutilisation de ces commandes ne saffiche.

Rien nindique que loption -R na pas fonctionné. En raison de léchec de la commande, les packages ou patchs Solaris Express ne sont ajoutés à aucune zone non globale installée.

Ce problème se produit lors de linstallation et de la désinstallation des packages ou patchs.

**Remarque –** Loption -R fonctionne si lenvironnement dinitialisation de remplacement possède des zones non globales configurées, mais aucune zone non globale installée. En cas de doute sur lexistence de zones non globales installées et utilisées en tant que chemin racine de remplacement, et pour éviter tout problème, limitez lutilisation de loption -R dans toutes les instances.

Pour plus dinformations, reportez-vous aux pages de manuel suivantes :

- $p$ atchadd $(1M)$
- $patchrm(1M)$
- $p$ kgadd $(1M)$
- $p$ kgrm $(1M)$

**Solution 1 :** mettez le système dexploitation à niveau vers Solaris Express 12/05 ou une version supérieure.

**Solution 2 :** évitez dutiliser la commande patchadd -R ou toute commande acceptant loption -R pour créer un chemin racine de remplacement.

Au lieu de cela, initialisez le chemin racine de remplacement, par exemple la version Solaris Express, comme système dexploitation actif.

#### <span id="page-34-0"></span>**Problèmes liés à Solaris Express 10/06**

Le problème décrit ci-dessous sapplique à la version 10/06 de Solaris Express.

#### **Configuration du clavier valide requise dans JumpStart**

Un nouvel outil de la version 10/06 de Solaris Express, sysidkdb, définit la configuration du clavier USB lors de linstallation. Cet outil spécifie des chaînes de configuration de clavier valides. Unknown ne constitue pas une chaîne valide. Par conséquent, lors de linstallation JumpStart sur systèmes SPARC, la ligne keyboard=Unknown du script sysidcfg nest pas valide.

Le message derreur suivant saffiche :

keyboard=Unknown Unknown is not a valid keyboard layout

**Solution :**supprimez la ligne Keyboard=Unknown du script sysidcfg ou remplacez Unknown par une chaîne de clavier valide. Pour de plus amples informations sur loutil sysidkbd et sur les options de clavier valides, reportez-vous à la page de manuel sysidcfg(4).

Dans le cas des claviers série avec systèmes SPARC, excluez la variable de clavier dans les scripts sysidcfg pour systèmes SPARC.

Si le script sysidcfg ne contient aucune chaîne de clavier valide, vous êtes invité à effectuer une sélection de clavier à linstallation.

### **Problèmes liés à Solaris Express 7/06**

Le problème décrit ci-dessous sapplique à la version 7/06 de Solaris Express.

#### **Résultats dinstallation modifiés**

En raison des nouvelles fonctions de sécurité, les résultats dune installation sont complètement différents dans cette version. Tous les services réseau, sauf ssh, sont désactivés ou limités afin de répondre aux requêtes locales uniquement.

Pour obtenir des informations sur lactivation des services, reportez-vous à la section "Network Services Startup" du *Solaris Express Developer Edition Whats New*.

#### <span id="page-35-0"></span>**Problèmes liés à Solaris Express 6/06**

Les problèmes décrits ci-dessous sappliquent à la version 6/06 de Solaris Express.

#### **Non-démarrage de Solaris Volume Manager sur les systèmes après rétablissement dun SE Solaris antérieur à la version 4/06 de Solaris Express**

Des problèmes se produisent au démarrage de Solaris Volume Manager si vous réalisez les opérations ci-dessous sur le système :

- 1. mise à niveau du SE Solaris Express 4/06 ou dune version supérieure qui inclut la prise en charge des noms descriptifs par Solaris Volume Manager ;
- 2. création de volumes et pools de disques hot spare, configurés automatiquement avec des noms descriptifs par Solaris Volume Manager ;
- 3. sans suppression de ces composants, rétablissement dun SE Solaris antérieur à la version 4/06 de Solaris Express installée sur le système.

Dans le SE Solaris antérieur, Solaris Volume Manager ne reconnaît pas les composants utilisant des noms descriptifs. Par conséquent, dans la version Solaris rétablie, Solaris Volume Manager ne démarre pas. Le message derreur suivant saffiche :

```
svc:/system/mdmonitor:default: Method "/lib/svc/method/svc-mdmonitor"
failed with exit status 1.
   system/mdmonitor:default failed
```
En outre, le système panique et affiche un message similaire au suivant :

```
Cannot open mirrored root device, error 19
Cannot remount root on /pseudo/md@0:0,10,blk fstype ufs
panic[cpu0]/thread=180e000: vfs mountroot: cannot remount root
000000000180b950 genunix:vfs_mountroot+344 (18831f0, 2021, 18831f0, 18621a8,
18362c0, 185d760)
 %l0-3: 00000000018362c0 000000000185d400 000000000183b400 00000000011e6400
 %l4-7: 0000000000000001 0000000000008025 000000000185d518 00000000018831f0
000000000180ba10 genunix:main+98 (18141a0, 1013400, 18362c0, 18aa000,
180e000, 1814000)
```
%l0-3: 0000000070002000 0000000000000001 000000000180c000 000000000180e000 %l4-7: 0000000000000001 0000000001074400 0000000000000060 0000000000000000

**Solution :** tous les composants Solaris Volume Manager créés suite à la mise à niveau du système dexploitation utilisent des noms descriptifs. Supprimez ces composants avant de rétablir le SE antérieur. Procédez comme suit :

- 1. Prenez le rôle de superutilisateur.
- 2. À laide de la commande metastat -D, affichez la liste des métapériphériques et pools de disques hot spare qui utilisent des noms descriptifs.

Vous devez exécuter la commande séparément pour les jeux de disques nommés et locaux, afin dobtenir la liste complète des composants. Pour plus de détails sur la commande metastat, reportez-vous à la page de manuel metastat(1M).

a. Exécutez la commande metastat -D pour les jeux de disques locaux. La sortie de la commande est similaire à ce qui suit :

```
# metastat -D
d21: Concat/Stripe
   Size: 208278 blocks (101 MB)
   Stripe 0:
      Device Start Block Dbase Reloc
      c1t1d0s1 0 No Yes
swimming: 1 hot spare
      Device Status Length Reloc
      c1t2d0s1 Available 208278 blocks Yes
```
b. Exécutez la commande metastat -D pour les jeux de disques nommés. La sortie de la commande est similaire à la suivante :

```
# metastat -s named -D
named/alley: Concat/Stripe
   Size: 208278 blocks (101 MB)
   Stripe 0:
      Device Start Block Dbase Reloc
      c1t3d0s1 0 No Yes
```
- 3. À laide de la commande metaclear, supprimez les composants qui utilisent des noms descriptifs. Exécutez la commande séparément pour les jeux de disques locaux et nommés.
	- a. Dans le jeu local, supprimez le composant d21 et le pool de disques hot spare swimming.

```
# metaclear d21
d21: Concat/Stripe is cleared
# metahs -d swimming c1t2d0s1
swimming: Hotspare is deleted
# metahs -d swimming
swimming: Hotspare pool is cleared
```
<span id="page-37-0"></span>b. Dans le jeu de disques nommé, supprimez le composant alley.

```
# metaclear -s named alley
named/alley: Concat/Stripe is cleared
```
4. Rétablissez le SE Solaris antérieur.

#### **La commande** smosservice add **ninstalle pas les packages** ARCH=all **spécifiés (4871256)**

La commande smosservice add ninstalle aucun package spécifié, ARCH=all, dans le système de fichiers root (/) ou /usr. Aucun message derreur nindique que ces packages ont été ignorés. Ce comportement date du SE Solaris 2.1. Il sapplique aux clients SPARC comme aux clients x86.

Notez que la liste des packages manquants varie en fonction de la version Solaris exécutée.

#### **Solution :**

recherchez et installez les packages ARCH=all manquants.

Pour obtenir des instructions pas à pas relatives à la recherche et à linstallation de packages manquants, reportez-vous à la section "How to Locate and Install Missing ARCH=all Packages" du *System Administration Guide: Basic Administration*.

#### **Problèmes liés à Solaris Express 4/06**

Le problème décrit ci-dessous sapplique à la version 4/06 de Solaris Express.

#### **Problèmes liés à Solaris Express 3/06**

Le problème décrit ci-dessous sapplique à la version 3/06 de Solaris Express.

#### **x86 : option de mise à niveau non disponible lors dune mise à niveau vers le SE Solaris Express 3/06 (6386504)**

Lopération de mise à niveau échoue lors dune mise à niveau vers le système dexploitation Solaris Express 3/06 selon la méthode suivante :

Loption de mise à niveau nest pas disponible pour le programme dinstallation de Solaris.

<span id="page-38-0"></span>■ La mise à niveau échoue pour le programme JumpStart personnalisé.

Ce problème est dû à une partition dinitialisation non utilisée qui doit être supprimée. Le problème se produit dans les cas suivants :

- Vous avez procédé à une installation initiale à partir de la version Solaris 8, 9 ou 10 3/05. Une partition dinitialisation x86 a été créée pendant linstallation.
- Vous avez réalisé une installation initiale à partir de la version 1/06 de Solaris 10 ou dune version de Solaris Express qui prend en charge GRUB. La partition dinitialisation x86 est conservée mais non utilisée.
- Vous tentez de mettre à niveau le SE Solaris Express 3/06.

Lerreur suivante est signalée dans le fichier /tmp/install\_log :

```
# more /tmp/install_log
kdmconfig: The following warning was noted:
Error while executing loadkeys command.
Checking c1d0s0 for an upgradeable Solaris image.
The x86 Boot fdisk partition is missing /a/boot/solaris/bootenv.rc
```
#### **Solution :**

- si vous mettez à niveau avec le programme dinstallation de Solaris, supprimez la partition dinitialisation non utilisée à laide de la commande format ou fdisk. Repartitionnez avant la mise à niveau.
- Si vous effectuez une mise à niveau avec JumpStart, spécifiez le disque contenant le système de fichiers root (/) à mettre à niveau à laide du mot-clé root\_device. Le profil pourrait, par exemple, contenir les mots-clés suivants :
	- install\_type *upgrade*
	- root\_device *c1t0d0s0*

#### **Problèmes liés à Solaris Express 1/06**

Le problème décrit ci-dessous sapplique à la version 1/06 de Solaris Express.

#### **x86 : corruption des graphiques de Sun Java Desktop System après linstallation (6358446)**

Les graphiques de Java DS risquent dêtre corrompus si vous installez le logiciel Solaris Express 1/06 selon la méthode ci-dessous :

- Vous installez le logiciel à laide du DVD ou dune image du DVD sur le réseau.
- Vous configurez le système de manière à ce quil utilise le serveur X Xorg.

<span id="page-39-0"></span>Lerreur se produit sur les systèmes utilisant des cartes graphiques Matrox spécifiques, telles que la carte Millennium G450, AGP, DualHead ou Millennium G400.

Aucun message derreur ne saffiche. Toutefois, les symptômes suivants peuvent se produire sur toutes les applications GNOME :

- Des icônes et des titres de fenêtres affichent des couleurs qui ne leur sont pas assignées.
- Des boutons se chevauchent.
- La position des icônes est instable.

**Solution :** aucune.

#### **Problèmes liés à Solaris Express 12/05**

Les problèmes décrits ci-dessous sappliquent à la version 12/05 de Solaris Express.

#### **x86 : impossible de configurer lagrandissement plein écran sur les systèmes comportant une seule carte vidéo**

Si votre système Solaris 10 présente une seule carte vidéo, vous ne pouvez pas le configurer pour un agrandissement plein écran. Si vous disposez dune telle configuration, vous devez utiliser un fichier de configuration distinct dans lequel vous définirez les paramètres dun pilote fictif. Commencez par vous assurer que le serveur X est inactif. Ensuite, réalisez les opérations suivantes :

- 1. Ouvrez une session en ligne de commande.
	- Si vous utilisez le gestionnaire daffichage de GNOME, procédez comme suit :
		- a. Ouvrez une session en tant que superutilisateur.
		- b. À linvite, tapez **svcadm disable application/gdm2-login**.
		- c. Ouvrez une nouvelle session en tant que superutilisateur.
	- Si vous utilisez dtlogin, procédez comme suit :
		- a. Dans la fenêtre dtlogin, cliquez sur Options, puis sélectionnez Command Line Login.
		- b. Connectez-vous en tant que superutilisateur.
- 2. Créez un nouveau fichier xorg.conf.

#### # **/usr/X11/bin/Xorg -configure**

Cette commande crée le fichier xorg.conf.new dans le répertoire racine (/).

3. Copiez le nouveau fichier de configuration dans le répertoire /etc/x11 et renommez le fichier xorg.conf.

```
# cp /xorg.conf.new /etc/X11/xorg.conf
```
- 4. Modifiez les paramètres du fichier selon les exemples de configuration suivants :
	- Ajoutez une nouvelle section monitor.

```
Section "Monitor"
  Identifier "monitor_dummy"
  ModelName "dummy"
  HorizSync 10-200
  VertRefresh 20-90
EndSection
```
■ Ajoutez une nouvelle section device.

```
Section "Device"
  BoardName "dummy"
  Driver "dummy"
  Identifier "device_dummy"
  VendorName "dummy"
  videoram 10000
EndSection
```
**Remarque –** Il peut savérer nécessaire de modifier la valeur videoram, selon la largeur et la hauteur décran, ainsi que la profondeur de couleur gérées par la carte graphique. La valeur en kilo-octets doit être suffisante pour lécran qui sera utilisé. Par exemple, vous pouvez calculer la valeur à laide de la formule largeur \* hauteur \* bpp/8

■ Ajoutez une nouvelle section screen.

```
Section "Screen"
  DefaultDepth 24
  SubSection "Display"
    Depth 24
    Modes "1280x1024"
  EndSubSection
  Device "device_dummy"
  Identifier "screen_dummy"
  Monitor "monitor dummy"
EndSection
```
Il vous faudra peut-être modifier la valeur de résolution en fonction de votre configuration système.

5. Observez la ligne suivante, située sous la section ServerLayout :

Screen 0 "Screen0" 0 0

6. Insérez la ligne suivante sous la ligne indiquée à létape précédente :

<span id="page-41-0"></span>Screen 1 "screen dummy" RightOf "Screen0"

Cette nouvelle ligne définit Screen1, un deuxième écran fictif théoriquement situé à droite de Screen0, lécran physique et principal.

- 7. Enregistrez les modifications.
- 8. Réinitialisez le système à partir de la session en ligne de commande appropriée :
	- Si vous utilisez GDM, procédez comme suit :
		- a. Tapez **svcadm enable application/gdm2-login**.
		- b. Redémarrez le système.
	- Si vous utilisez dtlogin, réinitialisez le système et ouvrez une session.
- 9. Lancez le lecteur décran Gnopernicus.
- 10. Définissez le mode de démarrage (Startup Mode) sur Magnifier.
- 11. Cliquez sur Preferences, puis sélectionnez loption Magnifier.
- 12. Cliquez sur Add/Modify.
- 13. Attribuez les valeurs suivantes aux préférences Magnifier :
	- Pour Source : 0.1
	- Pour Zoomer Placement :
		- Left et Top : 0
		- Bottom et Right : maximum
- 14. Cliquez sur Appliquer.

En raison de lagrandissement plein écran situé au premier plan, les fenêtres Gnopernicus deviennent invisibles. Néanmoins, lagrandissement plein écran est désormais disponible.

#### **x86 : problèmes lors de la configuration dune souris USB en tant que périphérique dextension à utiliser avec le clavier à lécran GNOME**

Vous ne pouvez pas configurer une souris USB en tant que périphérique dextension à utiliser avec le clavier à lécran. La configuration échoue lorsque vous configurez une souris USB tout en utilisant une souris PS2 en tant que dispositif de pointage principal. Pour configurer correctement une souris USB, procédez comme suit.

- 1. Connectez-vous en tant que superutilisateur.
- 2. La souris USB étant débranchée, tapez la ligne suivante dans une fenêtre de terminal :

#### # **ls -l /dev/usb/hid\***

3. Branchez la souris USB et tapez à nouveau la commande indiquée ci-dessus.

- 4. Notez le chemin daccès de la souris USB qui apparaît à lécran.
- 5. Ouvrez une session en ligne de commande.
	- Si vous utilisez le gestionnaire daffichage de GNOME, procédez comme suit :
		- a. Ouvrez une session en tant que superutilisateur.
		- b. À linvite, tapez **svcadm disable application/gdm2-login**.
		- c. Ouvrez une nouvelle session en tant que superutilisateur.
	- Si vous utilisez dtlogin, procédez comme suit :
		- a. Dans la fenêtre dtlogin, cliquez sur Options, puis sélectionnez Command Line Login.
		- b. Connectez-vous en tant que superutilisateur.
- 6. Créez un nouveau fichier xorg.conf.

#### # **/usr/X11/bin/Xorg -configure**

Cette commande crée le fichier xorg.conf.new dans le répertoire racine (/).

7. Copiez le nouveau fichier de configuration dans le répertoire /etc/x11 et renommez le fichier xorg.conf.

#### # **cp /xorg.conf.new /etc/X11/xorg.conf**

- 8. Modifiez les paramètres du fichier :
	- Dans la section ServerLayout, ajoutez un périphérique dentrée pour Mouse1 après la ligne InputDevice Mouse0 CorePointer. Consultez lexemple ci-dessous.

```
InputDevice "Mouse0" "CorePointer"
InputDevice "Mouse1"
```
- Dans la section InputDevice qui contient la ligne Identifier Mouse0, appliquez les modifications suivantes :
	- Remplacez Option Device /dev/mouse par Option Device /dev/kdmouse
	- Remplacez Option Protocol auto par Option Protocol VUID
	- Ajoutez la nouvelle Option suivante :

Option "StreamsModule" "vuid3ps2"

Une fois que vous avez appliqué ces modifications, la section doit ressembler à lexemple ci-dessous :

```
Section "InputDevice"
  Identifier "Mouse0"
  Driver "mouse"
  Option "Protocol" "VUID"
  Option "Device" "/dev/kdmouse"
```

```
Option "StreamsModule" "vuid3ps2"
EndSection
```
■ Créez une nouvelle section InputDevice après la section InputDevice précédente :

```
Section "InputDevice"
  Identifier "Mouse1"
  Driver "mouse"
     Option "Device" "/dev/usb/hid1"
EndSection
```
**Remarque –** /dev/usb/hid1 est un exemple de chemin daccès pour la souris USB. Remplacez /dev/usb/hid1 par le chemin daccès de létape 4.

9. Enregistrez le fichier et quittez.

10. Réinitialisez le système à partir de la session en ligne de commande appropriée :

- Si vous utilisez GDM, procédez comme suit :
	- a. Tapez **svcadm enable application/gdm2-login**.
	- b. Redémarrez le système.
- Si vous utilisez dtlogin, réinitialisez le système.
- 11. Connectez-vous au compte utilisateur de linterface accessible.
- 12. Activez la prise en charge de la technologie assistive. Pour cela, cliquez sur le menu Launch => Preferences => Accessibility => Assistive Technology Support.
- 13. Déconnectez-vous du système, puis connectez-vous à nouveau au compte utilisateur de linterface accessible.
- 14. Ouvrez une fenêtre de terminal et tapez la commande suivante :

#### % **/usr/sfw/bin/gok --select-action=switch1**

- 15. Dans la fenêtre GOK, cliquez sur GOK, puis sélectionnez Preferences.
- 16. Si nécessaire, paramétrez GOK en fonction des besoins de lutilisateur de linterface accessible. Sinon, pour accepter la configuration actuelle, cliquez sur Appliquer, puis sur OK dans la fenêtre Preferences de GOK.
- 17. Quittez GOK et relancez-le. Pour cela, cliquez sur le menu Launch => Applications => Accessibility => On-Screen Keyboard. Le message davertissement suivant risque de safficher :

The device you are using to control GOK is also controlling the system pointer.

- 18. Cliquez sur OK.
- 19. Quittez GOK, puis recommencez les étapes 14 à 17.

<span id="page-44-0"></span>Le message davertissement ne saffiche plus.

#### **Affichage de messages derreur par** pkgchk **après la suppression de patchs de zones (6267966)**

Les commandes patchadd et patchrm ne fonctionnent pas correctement dans les zones non globales avec les systèmes de fichiers hérités. Par conséquent, dans ces zones, la commande pkgchk risque de générer des messages derreur liés aux packages dans les circonstances suivantes :

- 1. Dans la zone globale, vous appliquez des patchs pour le système de la zone Solaris 10 à laide de la commande patchadd.
- 2. Vous supprimez des patchs que vous venez dappliquer à laide de la commande patchrm.
- 3. Dans une zone non globale présentant des systèmes de fichiers hérités, vous utilisez la commande pkgchk pour vérifier des informations concernant un package dans lun des patchs supprimés.

Un message similaire au suivant saffiche lorsque vous utilisez la commande pkgchk sur SUNWcsu dans lune des circonstances citées ci-dessus.

#### # **pkgchk SUNWcsu**

```
ERROR: /usr/lib/inet/certdb
  modtime <04/26/05 10:55:26 PM> expected <01/23/05 01:48:24 AM> actual
  file size <36012> expected <42152> actual
  file cksum <37098> expected <19747> actual
ERROR: /usr/lib/inet/certlocal
  modtime <04/26/05 10:55:26 PM> expected <01/23/05 01:48:24 AM> actual
   file size <44348> expected <84636> actual
```
**Solution :** aucune. Ces erreurs sont sans danger. Ignorez ces messages derreur.

#### **Problèmes liés à Solaris Express 11/05**

Les problèmes décrits ci-dessous sappliquent à la version 11/05 de Solaris Express.

#### **SPARC : dysfonctionnement de la gestion de lénergie sur matériel Sun Expert3D et Sun Elite3D dans certaines circonstances (6321362)**

Les cartes Sun Expert3D et Sun Elite3D au sein de stations de travail Sun Blade<sup>TM</sup> 1000 ou Sun Blade 2000 passent normalement en mode déconomie dénergie au bout dune période

<span id="page-45-0"></span>dinactivité. Pourtant, si ces cartes sont configurées en tant que système principal sur le serveur X, la gestion de lénergie ne fonctionne pas. Les cartes affectées restent en mode de consommation maximale et aucune économie dénergie nest réalisée. Aucun message derreur ne saffiche.

**Solution :** aucune.

#### **x86 : échec des applications GNOME avec dtremote (6278039)**

Les applications GNOME ne sexécutent pas si vous vous connectez à distance et si vous activez laccessibilité dans gnome-at-properties. Si vous tentez de lancer une application GNOME, le message derreur suivant saffiche :

```
** ERROR **: Accessibility app error: exception during
registry activation from id:
IDL:Bonobo/GeneralError:1.0 aborting...
```
**Solution :** aucune. Nactivez pas laccessibilité lorsque vous vous connectez à laide de dtremote. Pour revenir aux paramètres de bureau par défaut où laccessibilité est désactivée, fermez la session GNOME. Émettez la commande suivante\˜:

% **gnome-cleanup**

#### **Problèmes liés à Solaris Express 6/05**

Le problème décrit ci-dessous sapplique à la version 6/05 de Solaris Express.

#### **Impossible de créer une archive Solaris Flash lorsque des zones Solaris sont installées (6246943)**

À compter de la version actuelle de Solaris, il est impossible de créer correctement une archive Solaris Flash lorsquune zone non globale est installée. La fonctionnalité Solaris Flash nest actuellement pas compatible avec la fonctionnalité de conteneurs (zones) Solaris.

Nutilisez pas la commande flar create pour créer une archive Solaris Flash dans les situations suivantes :

- Dans une zone non globale
- Dans la zone globale si des zones non globales sont installées

Si vous créez une archive Solaris Flash dans lune de ces situations, larchive risque de ne pas sinstaller correctement lors de son déploiement.

**Solution :** aucune.

### <span id="page-46-0"></span>**Bogues résolus et intégrés**

Le tableau ci-dessous répertorie les problèmes et les bogues résolus depuis la publication du système dexploitation Solaris 10.

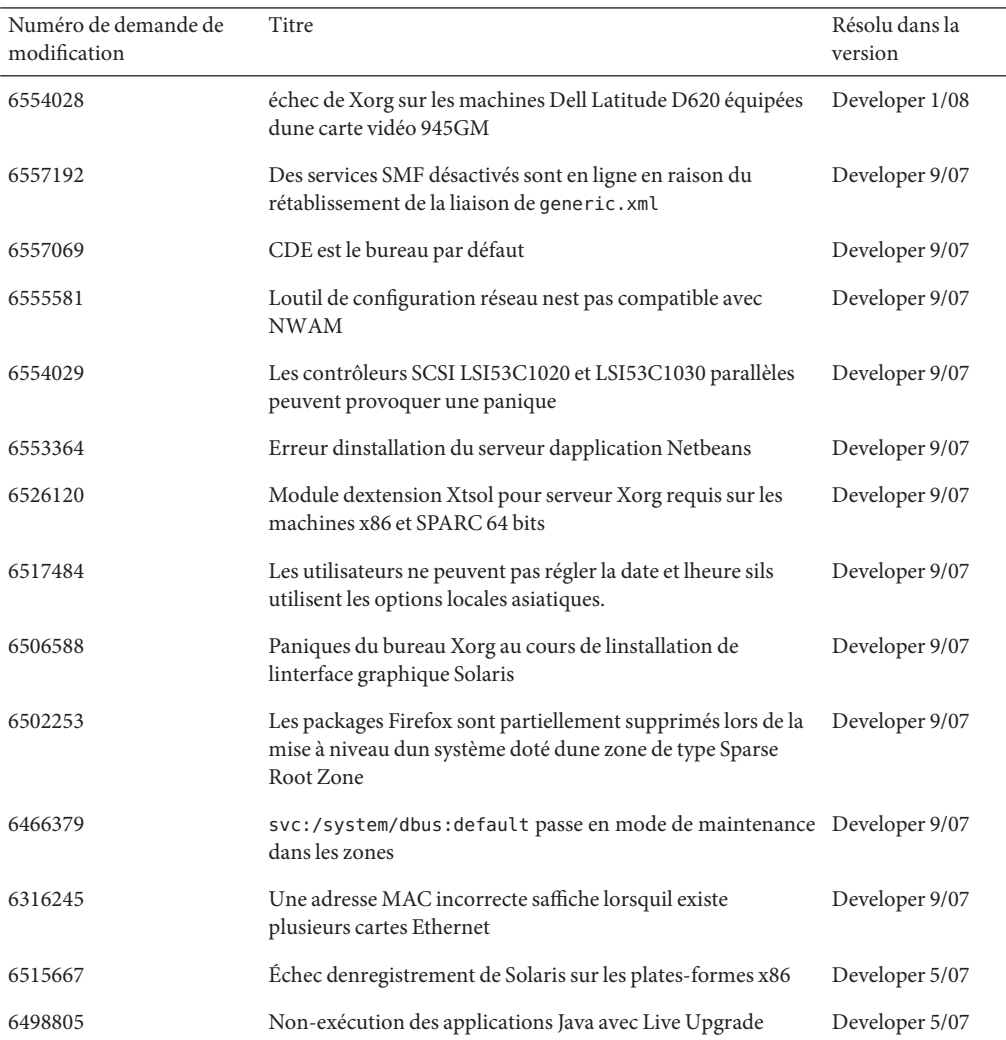

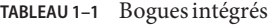

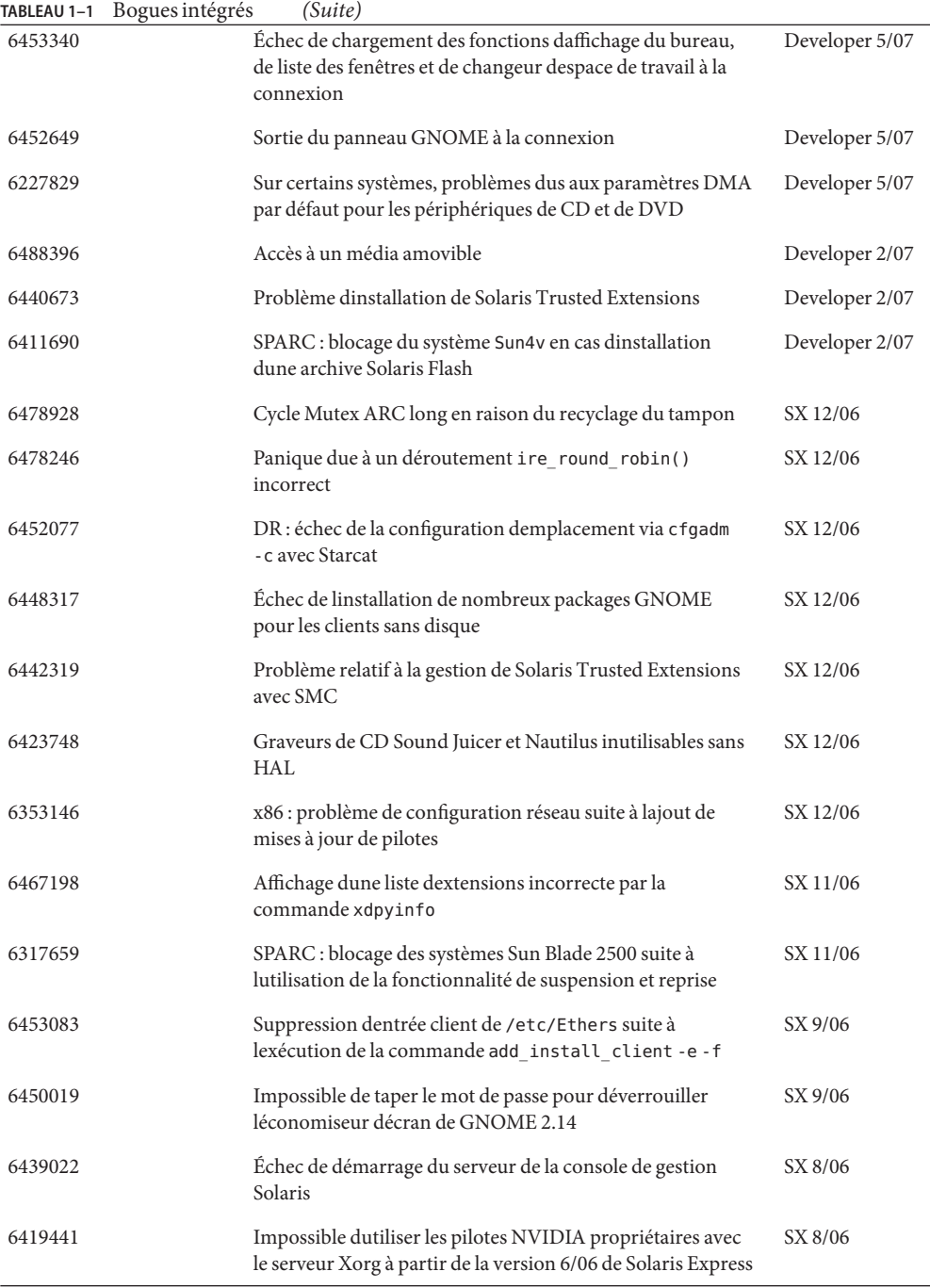

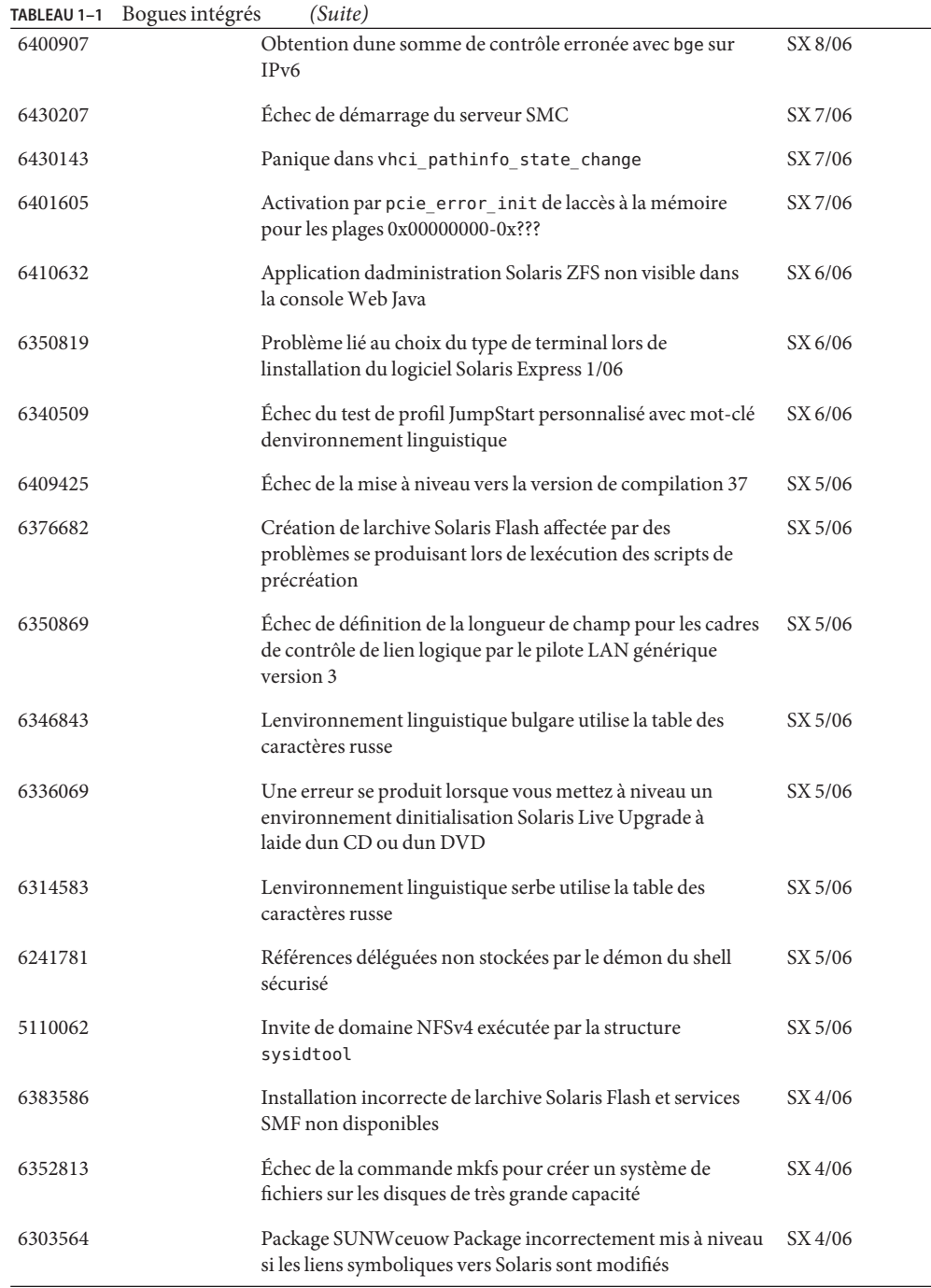

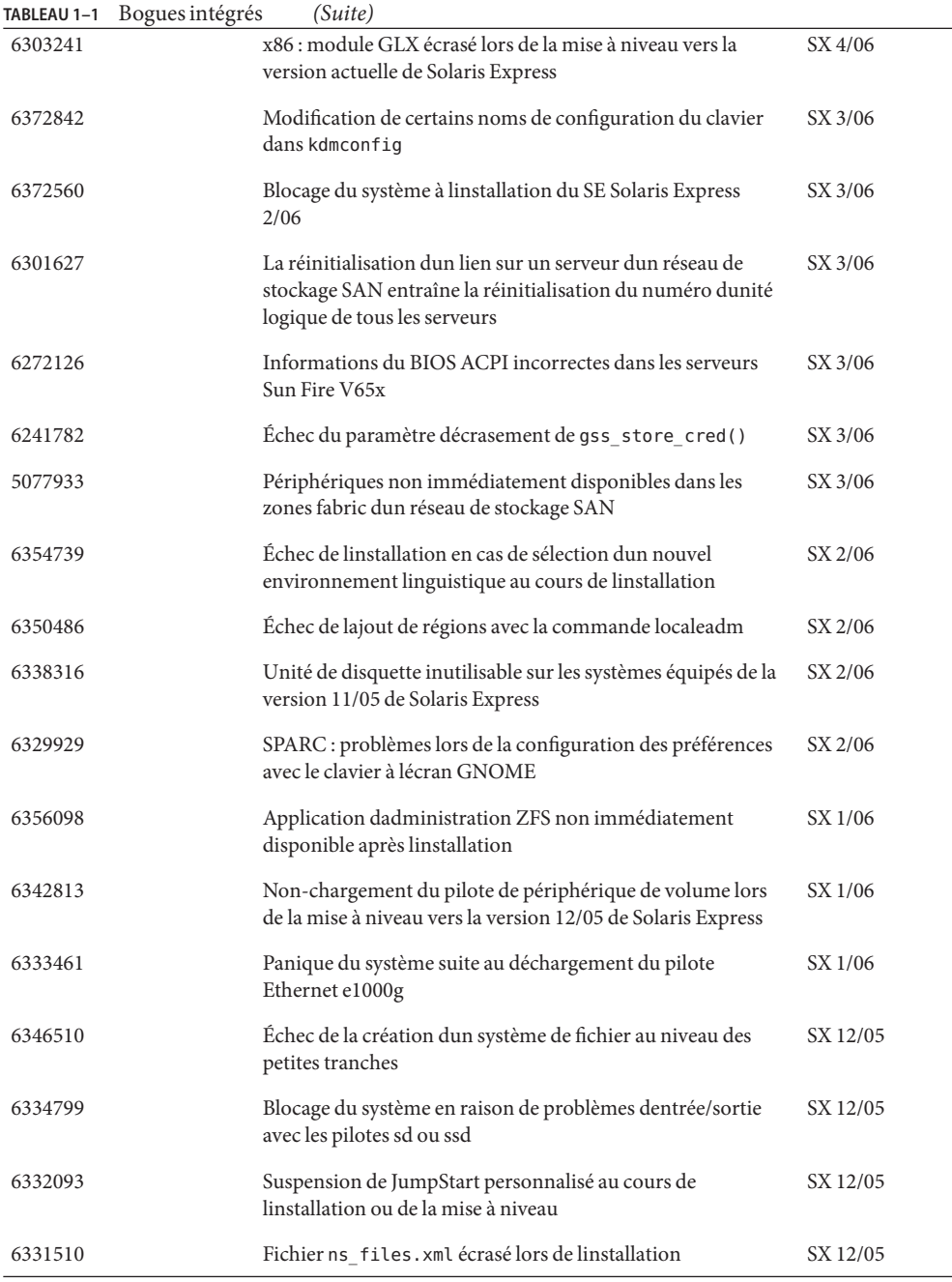

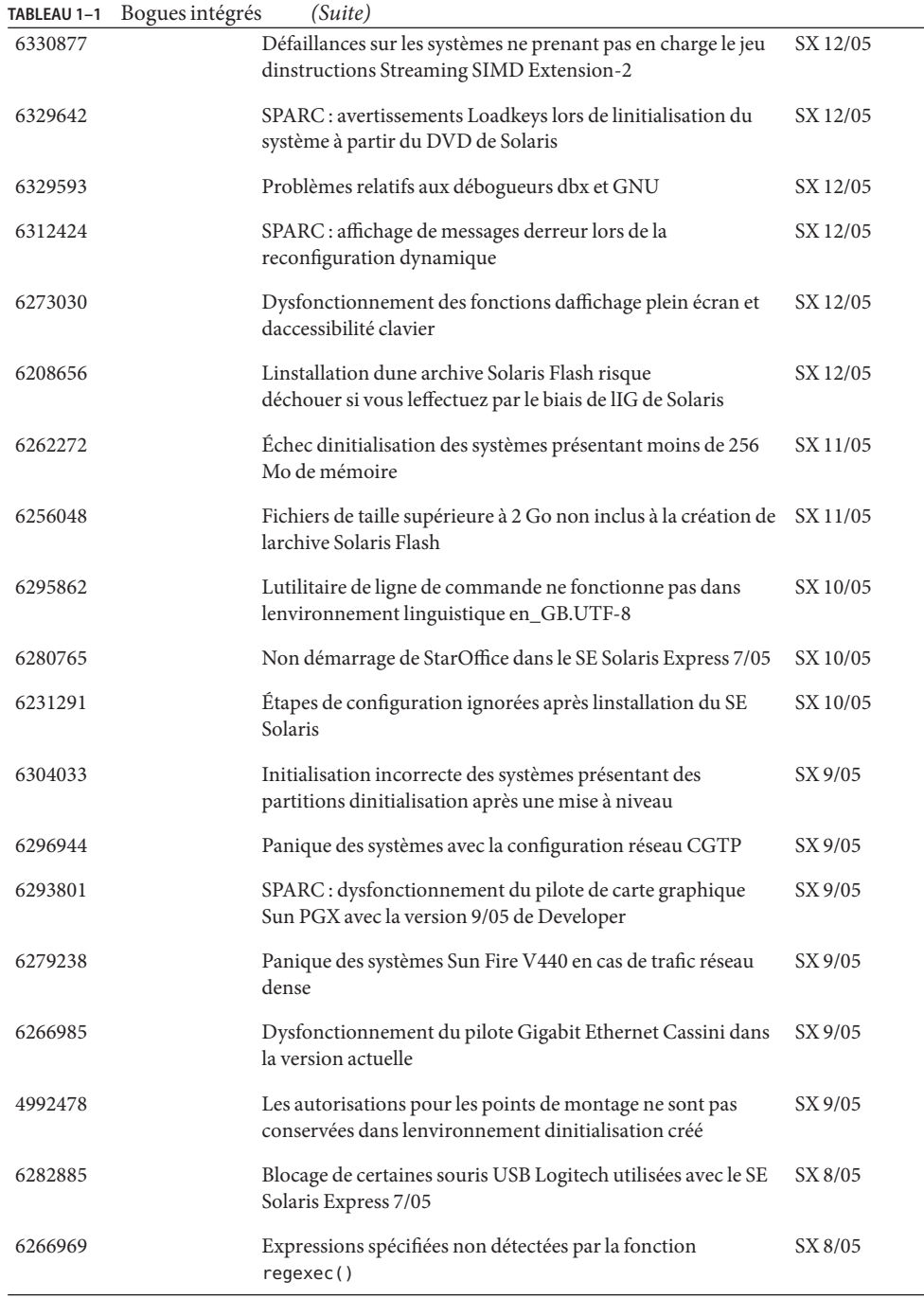

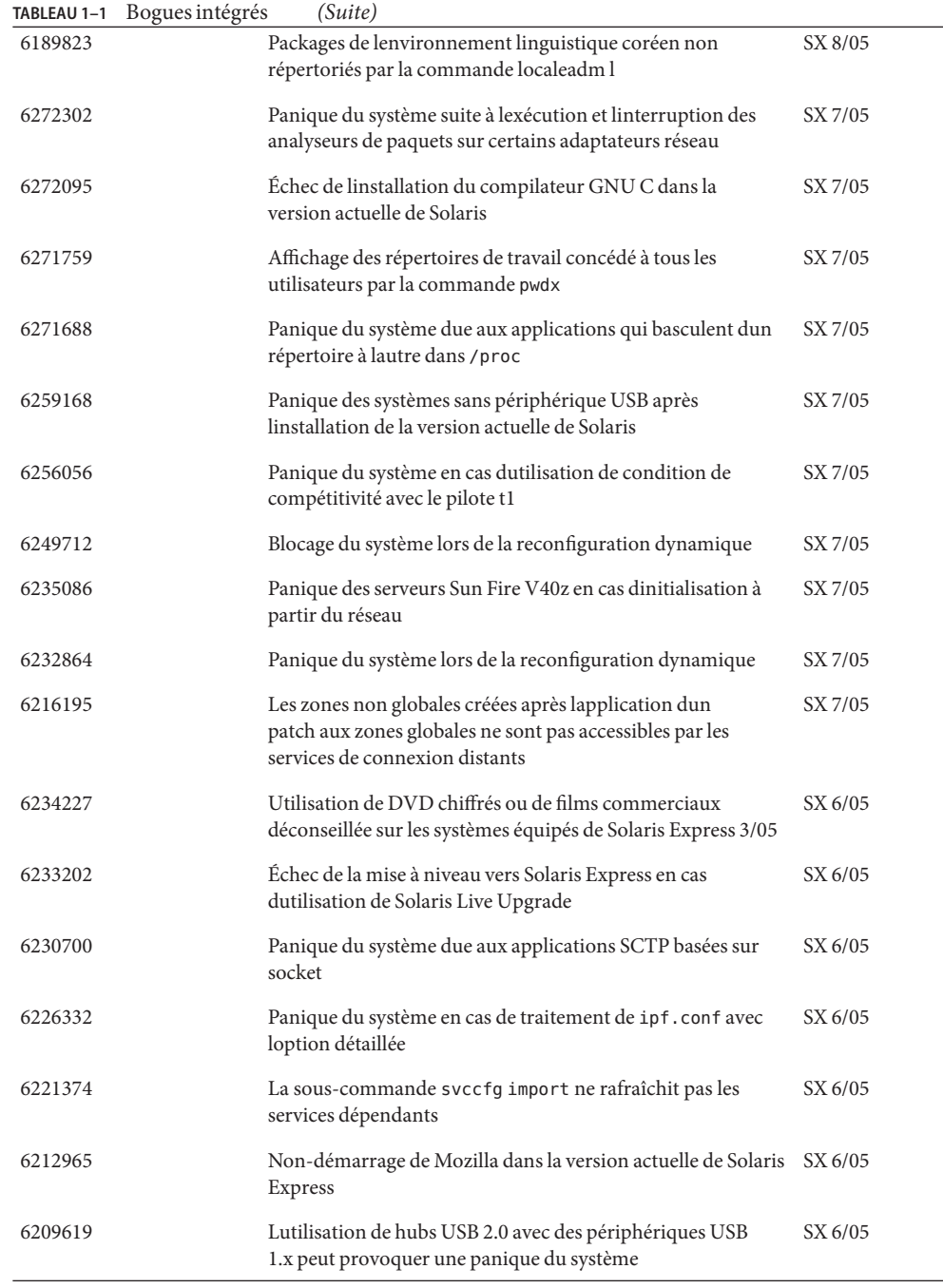

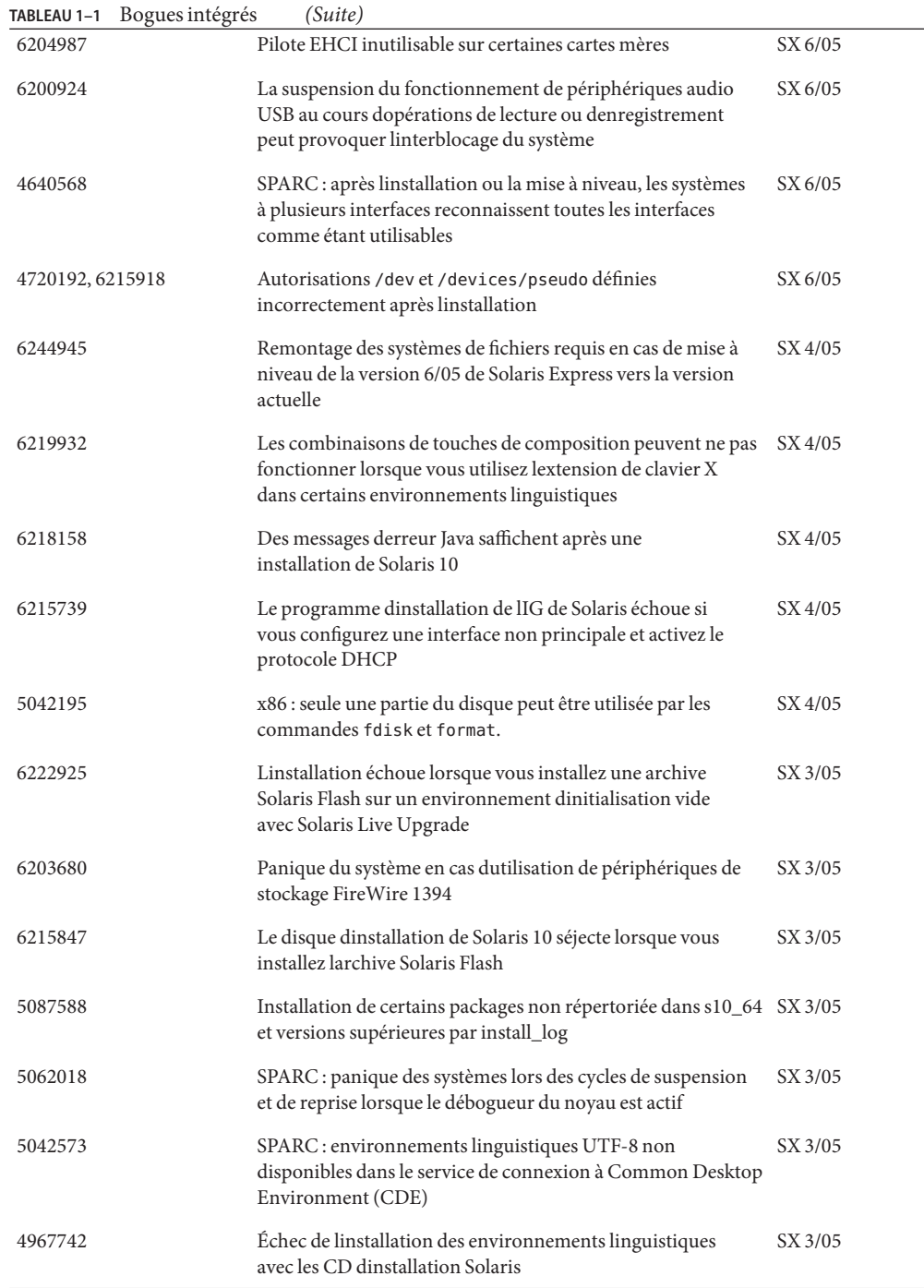

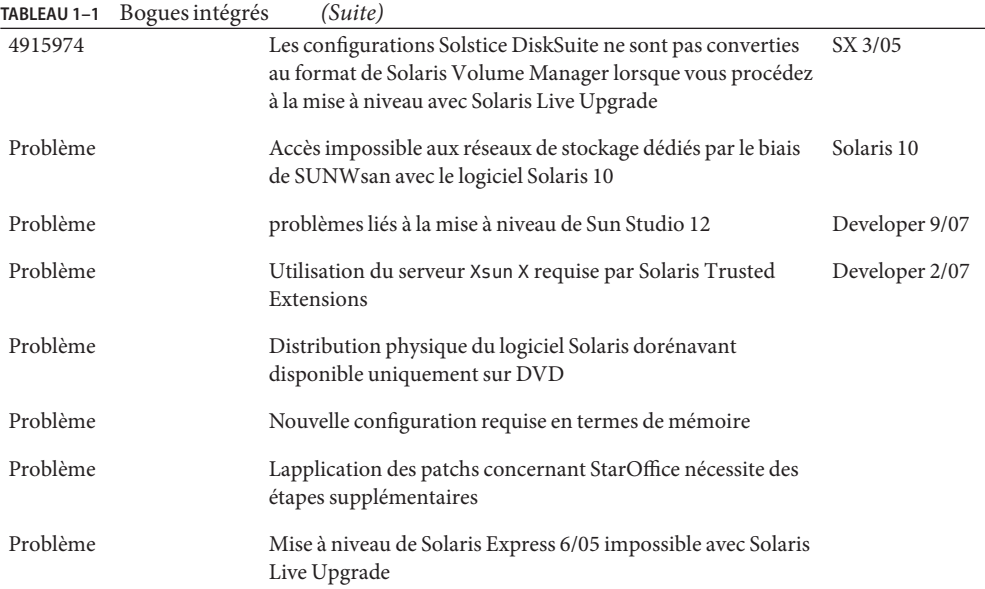

<span id="page-54-0"></span>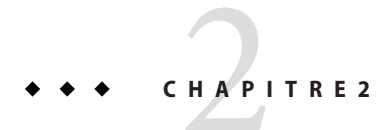

# Produits nétant plus pris en charge

Ce chapitre répertorie les produits qui ne sont plus pris en charge.

#### **Fonctions supprimées des versions de Solaris Express**

Cette section répertorie les fonctions qui ne sont plus prises en charge dans le logiciel Solaris.

#### **Prise en charge de Sun Trunking**

La prise en charge de Sun Trunking pour les périphériques Sun Quad FastEthernet (QFE) nest désormais plus disponible. Pour une prise en charge de lagrégation de liens sur les périphériques QFE, il est conseillé dutiliser la nouvelle prise en charge de lagrégation sur GLDv3. Pour plus dinformations, reportez-vous à la page de manuel dladm(1M).

#### **Prise en charge de Sun Fire Link**

La fonction Sun Fire Link, Wildcat RSM, nest plus disponible.

### **Mobile IP**

Mobile IPv4, la fonction décrite dans la page de manuel mipagent(1M) nest pas disponible.

#### **E/S intelligentes I2O**

La structure de pilote dE/S intelligentes I2O et les pilotes correspondants ne sont plus pris en charge. Il sagit notamment des pilotes i2o\_bs(7D) et i2o\_scsi(7D) et de toutes les fonctionnalités liées à I2O.

#### <span id="page-55-0"></span>**Fonctionnalité de serveur de chargement de programme à distance**

La fonctionnalité de serveur RPL (Remote Program Load, chargement de programme à distance) fournie par rpld(1M) et rpld.conf(4) nest plus disponible dans Solaris.

#### pam\_projects**(5)**

pam\_projects(5) nest plus disponible. Toutes ses fonctionnalités ont été incorporées à pam\_unix\_cred(5). Si vous avez annulé la conversion de fichiers pam.conf(4), supprimez toutes les références à pam\_projects.so.1.

### **Gnopernicus**

Gnopernicus, le lecteur décran de Java DS, nest plus disponible. Utilisez le lecteur décran Orca.

### **Serveur Xsun**

À partir de la version Developer, le serveur Xsun pour système X Window nest plus inclus. Réalisez la migration vers le serveur Xorg.

Certaines fonctions disponibles dans Xsun mais pas dans Xorg, telles que DPS (Display Postscript, affichage de postscript) et XIE (X Image Extension, extension dimage X), ne sont plus incluses dans cette version.

### **Notes de version de Sun Install Check**

Lapplication existante Sun<sup>SM</sup> Install Check nest plus prise en charge. Pour une analyse personnalisée et exhaustive des risques et des corrections, consultez les diverses offres de services à la page<http://www.sun.com/service/consulting/index.jsp>

### **SPARC : Carte Fibre Channel JNI**

À partir de la version 9/06 de Solaris Express, le pilote JFCA (JNI<sup>TM</sup> Fiber Channel Adapter, adaptateur Fiber Channel JNI) nest plus pris en charge.

Pour plus dinformations, consultez les pages suivantes :

■ <http://sundoc.central.sun.com/SunWINPublicView.jsp?token=444304>

<span id="page-56-0"></span>■ <http://sundoc.central.sun.com/SunWINPublicView.jsp?token=449152>

#### **Sun Java Desktop System**

À partir de la version 7/06 de Solaris Express, les fonctions Java DS suivantes ne sont plus prises en charge :

- visionneuse GNOME pour fichiers PostScript™ et PDF;
- planificateur de projet GNOME;
- organiseur dimages Java DS;
- analyseur de disque Java DS;
- dictionnaire Java DS;
- éditeur de texte Java DS;
- éditeur de diagramme Java DS;
- aperçu du calendrier Sun Java.

La visionneuse GNOME pour fichiers PostScript et PDF a été remplacée par la visionneuse Evince pour fichiers PostScript et PDF.

#### **Interface dadministration du bureau**

À partir de la version 5/06 de Solaris Express, les commandes, bibliothèques et packages suivants de linterface dadministration du bureau (DMI, Desktop Management Interface) ne sont plus pris en charge :

- dmiget;
- dmi cmd;
- dmispd;
- snmpXdmid;
- libdmi;
- libdmici:
- libdmimi:
- SUNWsadmi.

Ces fonctionnalités sont disponibles dans lun ou lautre des utilitaires suivants du SE Solaris :

- gestion de réseau basée sur le Web;
- CIMOM (Common Information Model/Object Model, modèle dobjet/modèle dinformations commun).

#### **Pilotes non pris en charge dans la version 4/06 de Solaris Express**

Les pilotes suivants ne sont plus pris en charge dans la version 4/06 de Solaris Express :

- <span id="page-57-0"></span>■ SUNWrtvc : pilote de périphérique pour la carte dacquisition et de compression vidéo en temps réel SunVideo $T^M$ ;
- SUNW dial : module Streams pour les périphériques à cadran et à boutons ;
- fichiers den-têtes SUNW dialh pour les périphériques à cadran et à boutons.

#### **Périphériques et pilotes du contrôleur**

À partir de la version 2/06 de Solaris Express, les périphériques suivants ne sont plus pris en charge :

- IBM PC ServeRAID SCSI;
- IBM ServeRAID II Ultra SCSI ;
- IBM ServeRAID-3 Ultra2 SCSI

En outre, les pilotes de périphériques pour ces contrôleurs ne sont plus pris en charge.

#### **Dual Basic Rate ISDN Interface et puces Codec multimédia**

À partir de la version 2/06 de Solaris Express, linterface DBRI (Dual Basic Rate ISDN Interface, accès ISDN de base double) T5900FC et les puces Codec multimédia associées ne sont plus prises en charge. En outre, les pilotes de ces périphériques ne sont plus pris en charge.

#### **Environnement de contrôle daccès limité**

Lenvironnement FRAME (Framed Access Control Environment, environnement de contrôle daccès limité) a été supprimé de la version actuelle de Solaris. En particulier, les commandes et fichiers des répertoires suivants ont été supprimés :

- /usr/oasys ;
- /usr/vmsys.

#### **Noms abrégés asiatiques** dtlogin

Les noms abrégés denvironnements linguistiques asiatiques suivants napparaissent plus dans la liste de langues dtlogin du logiciel Solaris :

- zh.GBK ;
- $\blacksquare$  zh.UTF-8;
- ko.UTF-8.

#### <span id="page-58-0"></span>**Prise en charge de Automated Security Enhancement Tool**

À partir de la version 2/06 de Solaris Express, la fonctionnalité de somme de contrôle ASET (Automated Security Enhancement Tool, outil de renforcement de sécurité automatisé) fournie par ASET dans le répertoire /usr/aset nest plus disponible.

Cette fonctionnalité figure dans lune des autres sources suivantes :

- outil bart de génération de rapports daudit de base dans Solaris 10;
- kit de sécurité Solaris Security Toolkit disponible à la page<http://www.sun.com/software/security/jass/>
- service Solaris Fingerprint Database disponible à la page<http://sunsolve.sun.com/pub-cgi/show.pl?target=content/content7>